DR389-P.BLVALLK\_LIT\_0104 1/5/08 4:35 PM Page 1

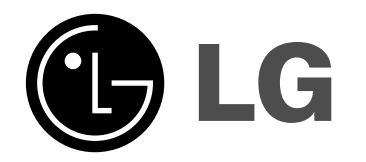

**DR389**

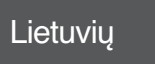

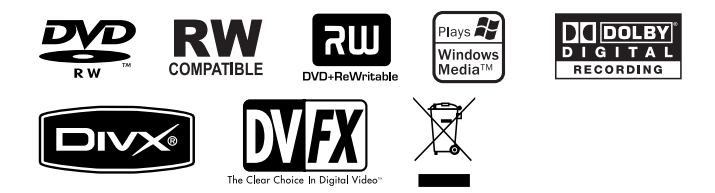

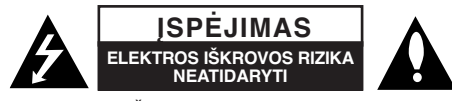

**ĮSPĖJIMAS:** KAIP SUMAŽINTI ELEKTROS SMŪGIO RIZIKĄ NENUIMKITE DANGČIO (AR NUGARĖLĖS) VIDUJE NĖRA VARTOTOJO APTARNAUJAMŲ DETALIŲ DĖL REMONTO KREIPKITĖS Į KVALIFIKUOTĄ APTARNAVIMO PERSONALĄ.

Šis žaibo ženklas su strėlės smaigalio simboliu lygiakraščiame trikampyje skirtas perspėti vartotoją apie neizoliuotą pavojingą įtampą gaminio viduje, kurios dydžio gali pakakti tam, kad žmones nukratytų elektros srove.

Šauktuko ženklas su lygiakraščiu trikampiu skirtas tam, kad perspėtų vartotoją apie svarbias naudojimo ar techninės priežiūros (remonto) instrukcijas literatūroje, pateikiamoje kartu su prietaisu.

**DĖMESIO:** KAD IŠVENGTUMĖTE GAISRO AR ELEKTROS SMŪGIO PAVOJAUS, NELEISKITE ŠIAM GAMINIUI PAKLIŪTI PO LIETUMI ARBA TEN, KUR DIDELĖ DRĖGMĖ.

**DĖMESIO:** Įrangos nemontuokite mažoje patalpoje, pvz. knygų spintoje ar panašiai.

**ĮSPĖJIMAS:** Neuždenkite ventiliacijos angų. Montuokite pagal gamintojo instrukcijas. Plyšiai ir angos spintelėje yra skirti ventiliacijai ir siekiant užtikrinti patikimą gaminio veikimą bei apsaugoti jį nuo perkaitimo. Angų niekada negalima užblokuoti gaminį padedant ant lovos, sofos, kilimo ar kitų panašių paviršių. Šio gaminio niekada nereikėtų dėti įtaisytoje instaliacijoje, pvz., knygų spintoje arba lentynoje, jei nėra tinkamos ventiliacijos arba jei tam nepritaria gamintojo instrukcijos.

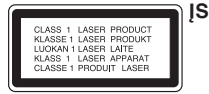

**2**

**ĮSPĖJIMAS:** 3B KLASĖS MATOMA IR NEMATOMA LAZERIŲ RADIACIJA ATIDARIUS IR BLOKUOJA ANULIUOTĄ SPINDULIO POVEIKIO IŠVENGIMĄ.

## **ĮSPĖJIMAS:** Šis gaminys naudoja lazerio sistemą.

Kad užtikrintumėte tinkamą šio gaminio naudojimą, atidžiai perskaitykite šį savininko vadovą ir pasilikite jį, jei prireiktų ateityje. Dėl įrenginio techninio aptarnavimo kreipkitės į kvalifikuotą aptarnavimo centrą. Čia neaprašytas valdiklių, reguliavimo ar procedūrų efektyvumo naudojimas gali sukelti kenksmingą spinduliavimo pavojų. Kad išvengtumėte tiesioginio lazerio spindulių poveikio, bebandykite atidarinėti korpuso. Atidarius matomas lazerinis spinduliavimas. NEŽIŪRĖKITE Į SPINDULĮ.

**ĮSPĖJIMAS:** Prietaisą saugokite nuo vandens (varvančio ar taškomo), ant jo nestatykite indų su vandeniu, pvz., vazų.

## **ĮSPĖJIMAS dėl maitinimo tinklo**

**Daugelį prietaisų rekomenduojama prijungti prie jiems skirtų grandinių;** Tai yra, grandinės su vienu kištuku, kuri teikia įtampą tik tam prietaisui ir neturi papildomų išvadų ar išsišakojančių grandinių. Pasitikslinkite peržiūrėdami šio vartotojo vadovo techninių duomenų puslapyje. Neperkraukite sieninių lizdų. Perkrauti sieniniai lizdai, klibančios ar netinkamos naudojimui rozetės, pailginimo laidai, nušiurę maitinimo laidai arba sugadinta ar sutrūkinėjusi laidų izoliacija yra pavojinga. Šios sąlygos gali sukelti elektros smūgį arba gaisrą. Periodiškai tikrinkite prietaiso laidą, ir, jei jis apgadintas ar nusidėvėjęs, ištraukite ji iš kištukinio lizdo, nebenaudokite prietaiso, ir kreipkitės į kvalifikuotą specialistą, kuris pakeis laidą lygiai tokiu pačiu. Saugokite tinklo laidą nuo netinkamo fizinio ar mechaninio naudojimo: jo nevyniokite, nenarpliokite, neprispauskite ar nepriverkite durimis, neužlipkite ant jo. Atkreipkite dėmesį ir į kištukus, rozetes ir į tą vietą kur tinklo laidas išlenda iš prietaiso. Norėdami išjungti prietaisą iš maitinimo tinklo, ištraukite maitinimo tinklo kištuką. Montuodami produktą patikrinkite, ar kištukas lengvai prieinamas.

### **Senos įrangos išmetimas**

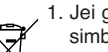

1. Jei gaminys pažymėtas perbraukto šiukšlių konteinerio su ratukais simboliu, reiškia, kad produktą draudžia Europos direktyva 2002/96/EC.

- 2. Visi elektros ir elektroniniai gaminiai neturėtų būti išmetami į bendrus atliekų konteinerius, bet pristatomi į tam skirtas vietas, numatytas vyriausybės ar vietinės valdžios.
	- 3. Tinkamas nebenaudojamų prietaisų išmetimas padės išvengti galimų neigiamų pasekmių aplinkai ir žmonių sveikatai.
	- 4. Išsamesnės informacijos apie tai, kaip išmesti seną prietaisą, kreipkitės į miesto valdybą, atliekų tvarkymo tarnybą arba į parduotuvę, kurioje įsigijote gaminį...

**Šis produktas pagamintas pagal EMC direktyvos 2004/108/EC ir žemos įtampos direktyvos 2006/95/EC reikalavimus.**

Atstovas Europoje: LG Electronics Service Europe B.V. Veluwezoom 15, 1327 AE Almere, The Netherlands (Tel : +31-036-547-8940)

## **Autorinės teisės**

- $\bullet$  Įrašymo įrangą reikėtų naudoti tik teisėtam kopijavimui ir jums rekomenduojama atidžiai patikrinti, kas yra teisėtas kopijavimas srityje, kurioje kopijuojate. Kopijuojant autoriaus teisėmis apsaugotą medžiagą, pvz., filmus ar muziką, yra neteisėta, jei to neleidžia teisinės išimtys arba teisių savininkų leidimas.
- Šis gaminys apjungia autoriaus teisių apsaugos technologiją, kurią apsaugo kai kurių JAV patentų metodų patvirtinimas ir kitos intelektualinės nuosavybės, kurių teisės priklauso bendrovei "Macrovision Corporation" ir kitų teisių savininkams. Šios technologijos su autoriaus teisių apsauga naudojimą turi jgalioti bendrovė "Macrovision Corporation" ir ji yra skirta namams bei kitokiam ribotam žiūrėjimui, išskyrus atvejus, kuriuos leidžia "Macrovision Corporation". Draudžiama atlikti atbulinę inžineriją ar išmontuoti.
- VARTOTOJAI TURĖTŲ ĮSIDĖMĖTI, KAD NE VISI DIDELIO RYŠKUMO TELEVIZORIAI YRA VISIŠKAI SUDERINAMI SU ŠIUO GAMINIU IR GALI Į TAKOSI ARTEFAKTŲ RODYMĄ VAIZDE. ATSIRADUS 625 PROGRESYVAUS NUSKAITYMO VAIZDO PROBLEMOMS REKOMENDUOJAMA VARTOTOJUI PERJUNGTI RYŠĮ Į STANDARTINIO APIBRĖŽIMO IŠVESTĮ. JEI KYLA KLAUSIMŲ DĖL MŪSŲ TELEVIZORIAUS SUDERINAMUMO SU ŠIUO MODELIU 625p JRAŠYMO JRENGINIU, KREIPKITĖS Į MŪSŲ KLIENTŲ APTARNAVIMO CENTRĄ.

**Pagaminta ir užpatentuota triukšmo sumažinimo sistemos laboratorijoje. Dolby ir dvigubas D simbolis - tai registruoti triukšmo mažinimo sistemos laboratorijos prekiniai ženklai.**

## **Sudėtis**

**4**

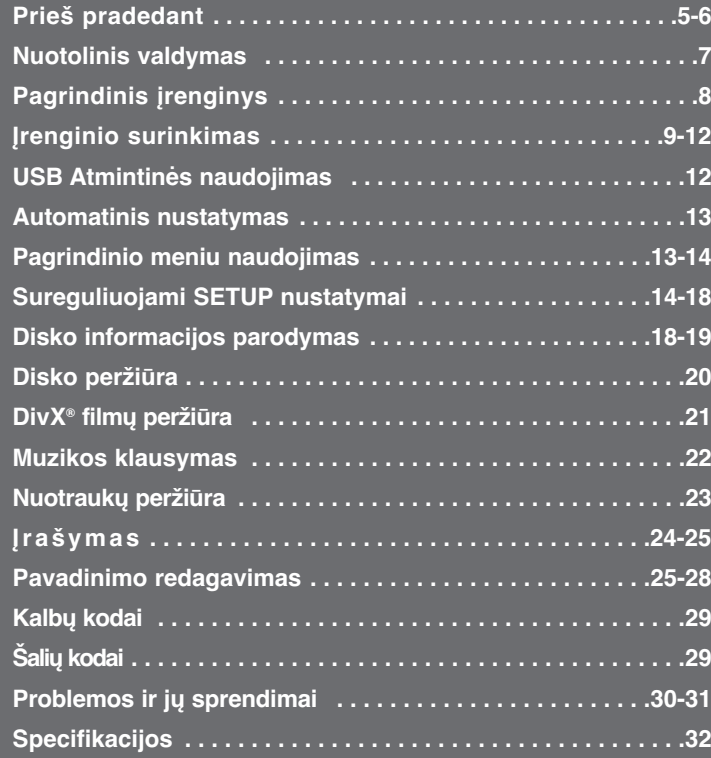

Prieš jungdami, naudodami ar derindami šį produktą, prašome įdėmiai ir pilnai perskaityti šią instrukciją bukletą.

# **Prieš pradedant.**

## **Įrašomi ir grojami diskai**

Įrenginys gali groti ir įrašyti visus plačiai naudojamus DVD diskų formatus. Toliau esančioje lentelėje, pateikiamos diskų išskirtinės tinkamumo savybės ir skirtumai.

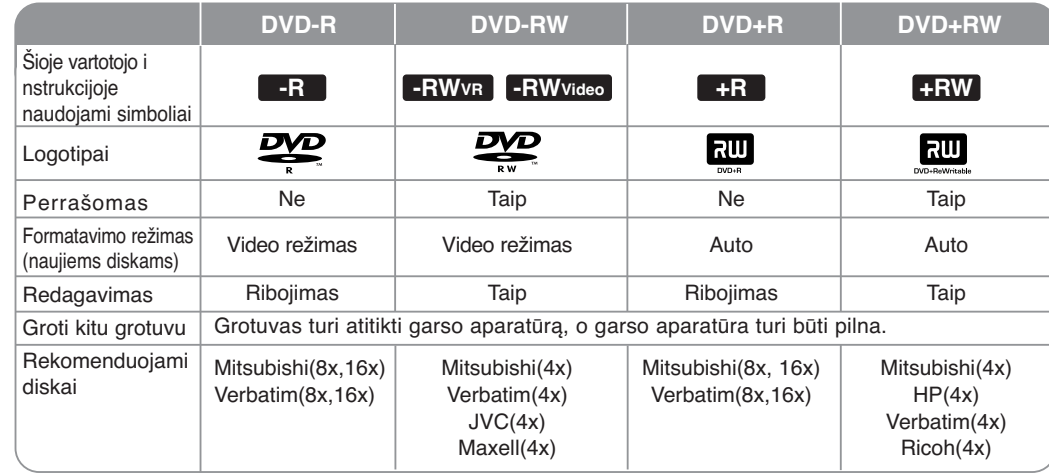

## **Grotini diskai**

Toliau esančioje lentelėje pateikiami diskų formatai ir įrašų tipai, kuriuos gali groti šis įrenginys.

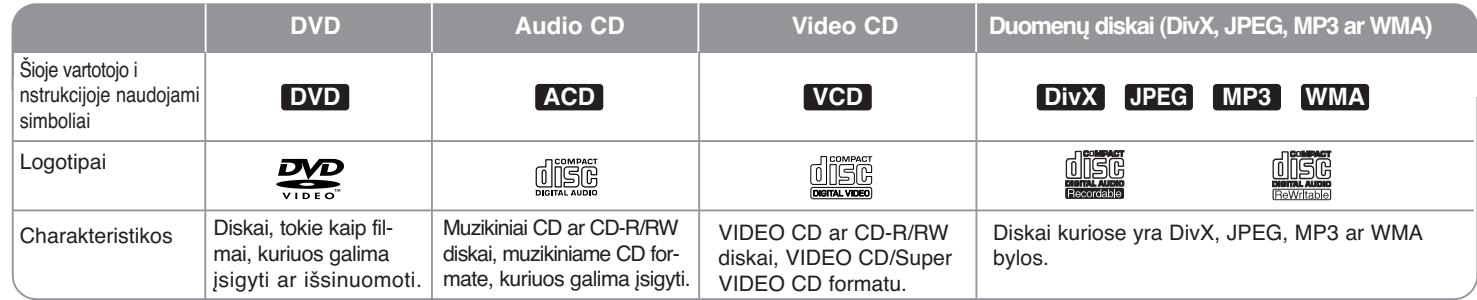

## **Pastabos apie diskus**

- Priklausomai nuo įrašymo įrangos ypatybių ar nuo paties CD-R/RW (ar DVD±R/RW) disko, kai kurių CD-R/RW (ar DVD±R/RW) diskų šis įrenginys negali groti.
- Neklijuokite jokių ženklų ar etikečių ant bet kurios disko pusės (paveikslėlio ar įrašo pusės).
- Nenaudokite neapvalių diskų (pvz.: rombo formos ar aštuonkampių). Naudojant tokius diskus, įrenginys gali sugesti.
- Priklausomai nuo įrašymo programos ir įrašymo sesijos užbaigimo, kai kurie įrašyti diskai CD-R/RW (ar DVD±R/RW) gali būti nenuskaitomi.
- DVD-R/RW, DVD+R/RW ir CD-R/RW diskai įrašyti naudojant asmeninį kompiuterį ar DVD ar CD įrašymo įrenginį gali būti nenuskaitomi dėl to, kad yra pažeisti ar nešvarūs, ar dėl to kad ant Įrenginio lęšiuko yra purvo ar kondensato ląšelių.
- $\bullet~$  Jei jūs įrašysite diską naudodami asmeninį komiuterį, netgi jei įrašote tuo pačiu formatu, būna atvejų kai diskai yra nenuskaitomi, nes įrašymui naudojamose programose buvo atlikti tam tikri nustatymai. (Dėl informacijos kreipkitės į programinės įrangos gamintojus.)
- Norint pasiekti optimalią nuskaitymo kokybė įrenginiui reikalingi tokie diskai ir įrašai, kurie atitinka griežtus techninius reikalavimus, Perrašomas DVD diskas automatiškai yra nustatomas šiems reikalavimams.Yra daug skirtingų perrašomų diskų tipų (taip pat ir CD-R su MP3 ir WMA bylomis), o jiems taip pat reikalingi griežti esami reikalavimai (žiūrėti aukščiau), norint užtikrinti tinkamą nuskaitymą.
- Klientai turėtų žinoti, kad norint iš Interneto parsisiųsti MP3/ WMA bylas ir muziką, reikalingas leidimas. Mūsų kompanija neturi teisės duoti tokius leidimus. Ieškoti leidimų reikia pas autorinių teisių savininkus.

#### **Kopijavimo apribojimas**

Kartais vaizdo medžiaga yra apsaugota nuo kopijavimo: tokia vaizdo medžiaga negali būti kopijuojama į ar DVD. Nuo kopijavimo apsaugotą medžiagą atpažinti padeda atkūrimo sistema arba ekrane rodoma disko informacija.

- NTSC formatos ignalas šiame prietaise nėra atitinkamai įdiegtas.
- SECAM formato video signalai (iš įstatyto TV tiunerio ar analoginio įėjimo) yra įrašinėjami PAL formatu.

## **Apie Simbolio Atvaizdavimą**

Darbo metu Jusu Televizoriaus ekrane gali atsirasti " $\circ$ ", tai parodo, kad šioje vartotojo instrukcijoje aprašyta funkcija įrenginyje yra negalima.

#### **Šalių kodai**

Ant įrenginio galinės dalies yra parašyti šalių kodai. Šis įrenginys gali groti tik tuos DVD diskus, kurie yra taip pat pažymėti, arba su užrašu "ALL".

- Daugelis DVD diskų turi rutulį su vienu ar keletu skaitmenų, aiškiai matomoje vietoje ant dėžutės. Šis skaičius turi atitikti Jusų prietaiso šalies kodą, nes kitaip disko nenuskaitys.
- Jei jūs bandote groti DVD diską su kirtingu nei ant įrenginio esantis, šalies kodu, Televizoriaus ekrane pasirodo užrašas "Incorrect region code. Can't play back" .

## **Nuotolinio valdymo operacija**

Nukreipkite Nuotolinio valdymo pultą į nuotolinio valdymo jutiklį ir spauskite mygtukus.

#### **Nuotolinio valdymo pulto baterijų įdėjimas**

Nuo nuotolinio valdymo pulto galinės dalies nuimkite baterijų dangtelį ir įdėkite R03(tipas AAA) baterijas,  $\oplus$  ir  $\ominus$  turi būti tinkamai.

## **Nuotolinis Valdymas**

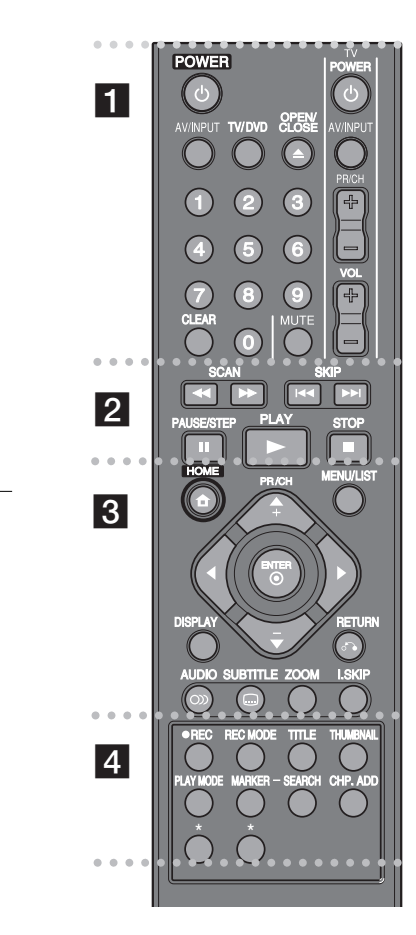

**POWER:** įjungia arba išjungia prietaisą. **AV/INPUT:** pakeičia įvesties duomenų šaltinį (Tuner, AV1- 3, ar DV IN).

 --

**TV/DVD:** norėdami iš stoties nustatymo įtaiso matyti vaizda ir girdėti garsą paspauskite "TV mode", paspaudę "DVD mode" matysite vaizdą ir girdėsite garsą iš šio prietaiso.

. . . . . . . . **. .** . . . . .

**OPEN/CLOSE:** atidaro ir uždaro diskasukį, paleidžia magnetofono juostą į VCR sukamąjį diską. **0-9 numerical buttons:** atlieka priskirtas meniu funkcijas. **CLEAR:** panaikina ženklus pažymėtus paieškos meniu. **TV Control Buttons:** galite kontroliuoti garsą, įvesties duomenis, televizijos kanalų nustatymus ir televizoriaus įjungimą.

. . . . . . . . <u>2</u> . . . . . . . .

**SCAN (◀◀ / ▶▶):** atsukti atgali arba į priekį. **SKIP (** .**/** >**):** perjungti sekantį arba ankstesnį skyrių ar dainą.

**PAUSE/STEP (** X**):** Laikinai sustabdyti juostą ar įrašą atsukus atgal.

**PLAY (** N**):** paleisti sustabdytą juostą.

**STOP (■):** sustabdyti atsuktą atgal juostą ar įrašą.

#### . . . . . . . 8 . . . . . . . . .

**HOME:** Leidžia naudoti arba pašalini NAMŲ meniu. **MENU/LIST:** DVD disko meniu. Reguliuojamas List-Original ir Title List- Playlist meniu pagalba. **DISPLAY:** Galimybė rodyti ekrane. **RETURN (** <sup>O</sup>**):** nerodyti ekrane.

### <sup>b</sup> **/** <sup>B</sup> **/** <sup>v</sup> **/** <sup>V</sup> **(kairė/dešinė/aukštyn/žemyn) :**naudojamas valdyti ekranui.

**ENTER( ):** patvirtina meniu pasirinkimą. **PR/CH (+/-):** leidžia peržiūrėti įrašytus kanalus, spaudžiat aukštyn arba žemyn mygtuką, sureguliuoja kanalų seką. **AUDIO ( ):** parenka kalbą arba kanalą. **SUBTITLE ( ):** parenka subtitrų kalbą. **ZOOM :** padidina DVD video vaizdą. **I.SKIP (INSTANT SKIP):** per 30 sekundžių peršoka į priekį atsukinėjant atgal.

#### . . . . . . d -

**REC (●):** pradeda įrašinėti. **REC MODE:** parenka įrašo rėžimą. **TITLE:** jei įmanoma pakeičia disko titrų meniu. **THUMBNAIL:** Parenka miniatiūros paveikslėlį. **PLAY MODE:** Parenka grojimo rėžimą. **MARKER:** Pažymi bet kurią vieta atsukant įrašą atgal. **SEARCH:** Pakeičia rodyklės paieškos meniu. **CHP. ADD:** pažymi skyrių, kuris groja arba yra įrašinėjamas.

 - - - - - --

**\*:** mygtuko (-ų) nėra.

#### **Nuotolinio valdymo nustatymas Jusų televizoriui**

Televizorių galite valdyti naudodamiesi pateiktu nuotolinio valdymo pultu. Jei Jusų televizorius yra paminėtas toliau esančioje lentelėje, nustatykite tinkamą gamintojo kodą.

Kol laikote nuspaudę TV POWER mygtuką, skaitiniais mygtukais suveskite televizoriaus gaminotjo kodą (Žiūrėti lentelę žemiau). Atleiskite mygtuką TV POWER ir pabaikite nustatymus.

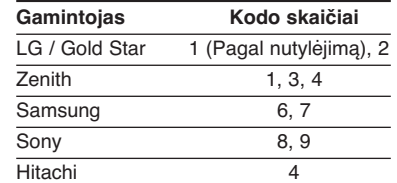

Priklausomai nuo Jusų televizoriaus, keletas ar visi mygtukai gali neveikti su Jusų televizoriumi, netgi tuo metu kai įvesite teisingą gamintojo kodą. Kai pakeisite baterijas nuotolinio valdymo pulte, įvestas kodas gali pasikeisti į pagal nutylėjimą nustatytą kodą. Dar kartą nustatykite tinkamą kodą. \*

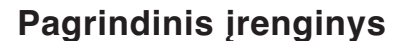

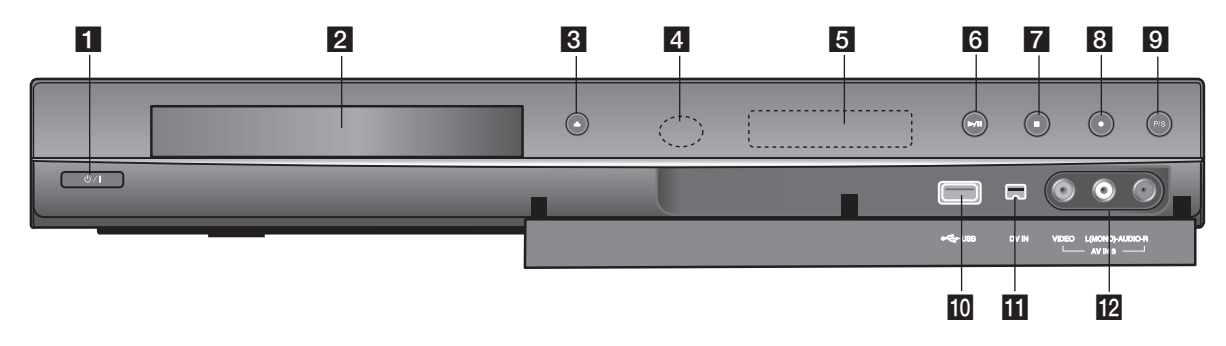

- **i** *<u></u> d* / *I* (POWER mygtukas) Įjungia arba išjungia prietaisą**.**
- **2** Disc Tray Čia dedamas diskas .

c **OPEN/CLOSE (**Z**)** Atidaro arba uždaro diskasukį.

**4** Remote Sensor Nustato nuotolio kontrolę.

## **6** Display window

**8**

Rodo esamą magnetofono statusą.

**REC:** Įrašymo įrenginys įrašinėja.

**TV:** Rodo, kada įrašymo įrenginys veikia televizoriaus imtuvo režimu.

**:** Rodo, kada įrašymo įrenginys veikia laikmačio įrašymo režimu arba kai užprogramuotas laikmačio įrašymas.

**:** Rodo dabartinę įrašymo įrenginio būseną. (laikrodis, programos numeris ir kt.).

## **6**  $\blacktriangleright$  / **II** (JJUNGTI/SUSTABDYTI)

Atsuka atgal. Laikinai sustabdo atsuktą vaizdą arba įrašą, dar karą paspaudus stabdymo rėžimas išjungiamas.

## **7** (STOP)

Sustabdo atsuktą vaizdą arba įrašą.

## **8** ● (REC)

Padeda įrašinėti. Pakartotinai paspaudus nustato įrašinėjimo trukmę.

**P/S** (progresyvi paieška) Įjungiamas progresyvus rėžimas 576i(OFF/IŠJUNGTA), 576p (ON/ĮJUNGTA)

## **i0** USB prievadas

USB atminties įrenginio prijungimas.

## **iii** DV IN

Įjungia portatyvinės vaizdo kameros ir vaizdo magnetofono DV išvesties informaciją

## **R** AV IN 3 (VIDEO IN/AUDIO IN (Left/Right))

Naudojamas audio/video išvesties informacijos prijungimui į išorinį šaltinį (Audio sistemą, TV monitorių, VCR, portatyvinė vaizdo kamera ir vaizdo magnetofonas ir pan.).

## **Įrenginio surinkimas**

## **8** SCART jungtis Vieną scart kabelio galą pri-

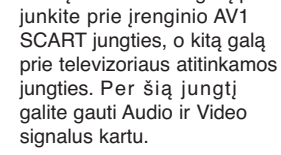

**Antenos pajungimas** Prijunkite antžeminę tele- $H$ vizijos anteną prie įrenginio ANTENNA IN jungties.

## d **Jėgos kabelio pajungimas**

Maitinimo laidą prijunkite prie įrenginio AC IN terminalo. Po to jėgos kabelį prijunkite prie maitinimo.

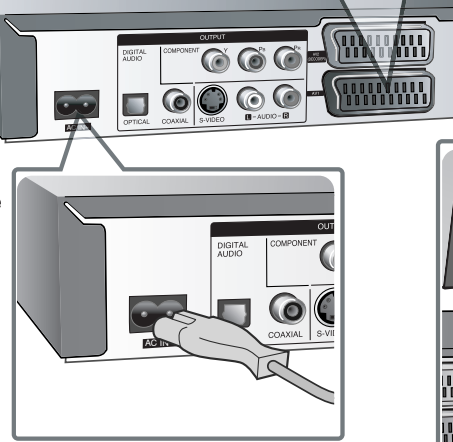

CCCCCCC

 $\mathbf G$ 

 $\frac{1}{\sqrt{1000}}$ 

**REPORT** 

**000 MMM** 

**QO QO FWWW** 

 $\ddot{\bullet}$ ANT. IN  $\ddot{\bm{c}}$ EURO AV1 AUD THE  $\bullet$  $\Omega$ 

 $\bullet$ 

 $\odot$ 

 $\widehat{\mathbf{C}}$ 

**EUE** 

## **2** Antenos prijungimas prie **Jusų televizoriaus**

Vieną RF kabelio galą prijunkite prie įrenginio ANTENNA OUT jungties, o kitą galą prie televizoriaus ANTENNA IN jungties. Signalą perduoda iš ANTENNA IN perjungiklio į televizorių/monitorių.

## **Įrenginio surinkimas - jūs galite daugiau**

## **Komponentų prijungimas**

Vieną komponentų (Y PB PR) kabelio galą prijunkite prie įrenginio COMPONENT OUTPUT jungties, o kitą galą prie televizoriaus COMPONENT INPUT jungties.

Vieną audio kabelių (raudonas ir baltas) galą prijunkite prie įrenginio analoginės AUDIO OUTPUT jungties, o kitą galą prie televizoriaus AUDIO INPUT jungties.

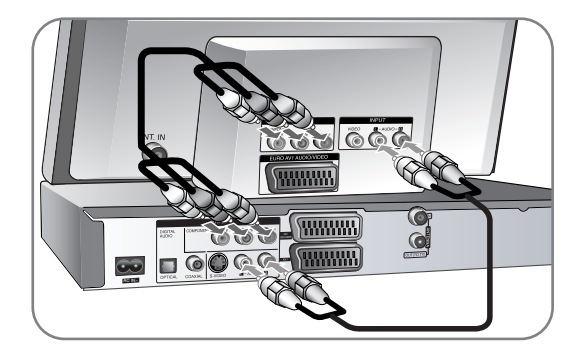

Jei Jusų televizorius yra didelio tikslumo ar "paruoštas skaitmenai" televizorius, jūs galite pamėginti panaudoti naujovišką įrenginio išėjimų skanavimą, ieškant aukščiausios galimos video rezoliucijos. Jei televizorius nepriima Naujoviško skanavimo būdo, vaizdą matysite užkoduotą nauju signalu. Priekinėje panelėje esančiu mygtuku P/S nustatykite rezoliuciją į 576p, taip priimsite naująjį signalą

## **S-Video jungtis**

S-Video kabelio vieną galą prijunkite prie įrenginio S-VIDEO OUTPUT jungties, o kitą galą prie televizoriaus S-VIDEO INPUT jungties.

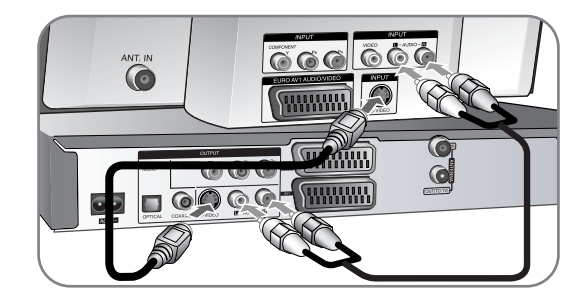

## **Skaitmeninė audio jungtis**

Skirta stiprintuvo/ imtuvo, Dolby Digital/ MPEG/ DTS šifratorių ar kitos įrangos su skaitmeniniais įėjimais prijungimui.

Vieną skaitmeninio audio kabelio (KOAKSALINIS ar OPTINIS) galą prie įrenginio skaitmeninės audio išėjimo jungties (KOAKSALINĖS ar OPTINĖS), o kitą galą prie stiprintuvo skaitmeninės audio įėjimo jungties (KOAKSALINĖS ar OPTINĖS).

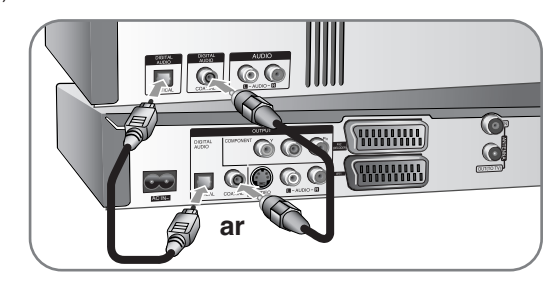

Šis įrašymo įrenginys viduje (2 kanale) neiškoduos DTS garso takelio. Jei norite mėgautis DTS kelių kanalų apsuptimi, turite prijungti šį įrašymo įrenginį prie su DTS suderinamo imtuvo per vieną iš šių įrašymo įrenginio skaitmeninio garso išvestis.

## **PAY-TV/papildomo kanalo dekoderio prijungimas**

Galite žiūrėti arba įrašyti PAY-TV/papildomo kanalo programas, jei prie įrašymo įrenginio prijungiate dekoderį (nepateikiamas). Atjunkite įrašymo įrenginio maitinimo tinklo laidą iš maitinimo tinklo, kai prijungiate dekoderį.

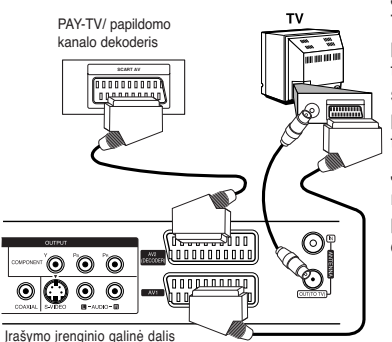

Jei norite žiūrėti arba įrašyti PAY-TV/papildomo kanalo programas, pasirinktį [AV2 Connection] nustatykite ties [Decoder] (žr. 15 psl.), o sąrankos meniu programos pasirinktį [Decoder On/Off] nustatykite [On] nu (13 psl.). Jei atjungiate įrašymo įrenginio

maitinimo tinklo laidą, negalėsite peržiūrėti signalų iš prijungto dekoderio.

- Vaizdas turintis kopijavimo apsaugos signalus, kurie neleidžia jokio kopijavimo, negali būti įrašomas.
- Jei signalus perduosite su VCR, televizoriaus ekrane matomas vaizdas gali būti neryškus.

Prijunkite VCR prie įrenginio ir televizoriaus tokia tvarka, kuri pateikta toliau. Norint žiūrėti vaizdajuostes, žiūrėkite vaizdajuostes per antros linijos televizoriaus įėjimą.

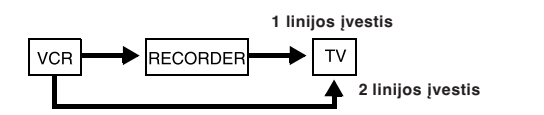

**11**

- Tuo metu kai įrašinėjate į VCR iš šio įrenginio, neperjunkite televizoriaus įėjimo šaltinio paspausdami nuotolinio valdymo pulto mygtuką TV/DVD.
- $\bullet\,$  Jei naudojate B Sky B tiunerį, įsitikinkite, kad tiunerio VCR SCART jungtis prijungta prie AV2 DECODER jungties.
- $\bullet\,$  Jei atjungsite įrenginio maitinimo kabelį, jūs negalėsite matyti signalų iš prijungto VCR ar tiunerio.

## **AV2 DECODER lizdo prijungimas**

Įjunkite VCR ar panašų įrašymo prietaisą į AV2 DECODER lizdą. Nereikia įjungti prietaiso, kad stoties nustatymo įtaisas perduotų signalus į televizorių. Norėdami žiūrėti arba įrašinėti

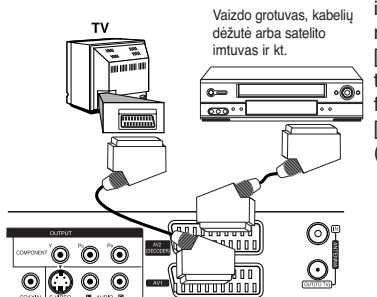

informaciją iš AV2 DECODER lizdo nustatykite [AV2 Connection] funkciją [Other Device] (žiūrėti 15 puslapyje) taip pa nustatykite [AV2 Recording] funkciją [Auto], [CVBS], [RGB] arba [S-Video] kaip reikalaujama (žiūrėti 17 puslapyje).

Įrašymo įrenginio galinė dalis

## **Prisijungimas prie AV IN 3 jungčių**

Ant įrenginio esančias įėjimo jungtis (AV IN 3) prijunkite prie Jusų turimų komponentų audio/video išėjimo jungčių, naudojant audio/video kabelius.

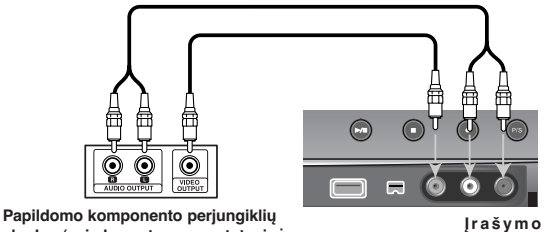

**skydas (vaizdo grotuvas, portatyvinė vaizdo kamera ir kt.)**

**12**

**įrenginio priekis**

## **Skaitmeninės vaizdo kameros prijungimas**

Panaudojant priekinėje panelėje esančias DV IN jungtis, yra įmanoma įmanoma prijungti DV skaitmeninę vaizdo kamerą ir skaitmeniniu būdų perkelti DV juostas į DVD.

Panaudokite DV kabelį (kuris netiekiamas) jungdami Jusų DV vaizdo kameros DV įėjimo/ išėjimo jungtį prie DV IN jungties, esančios priekinėje šio įrenginio dalyje.

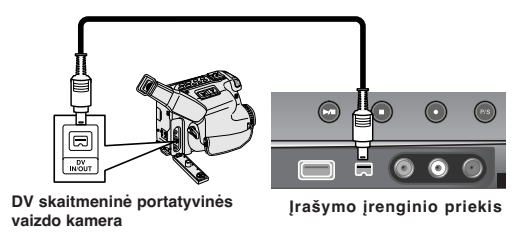

DV IN jungtis skirta tik DV skaitmeninės vaizdo kameros prijungimui. Ji netinka skaitmeniniams palydoviniams tiuneriams ar D-VHS video dekoderiams. Atjungus DV kabelį tuo metu kai vyksta skaitmeninės vaizdo kameros duomenų įrašymas, gali kilti sutrikimų.

## **USB Atmintinės naudojimas**

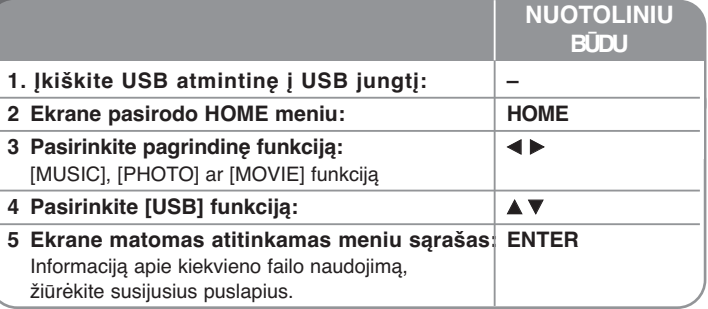

## **Naudodami USB Atmintinę - Jūs galite daugiau**

## **USB Atmintinės naudojimas**

Šis įrenginys gali groti MP3/WMA/JPEG/DivX bylas, laikomas USB Atmintinėje.

**USB Atmintinės įdėjimas –** kiškite tiesiai tol, kol ji užsifiksuoja.

**USB Atmintinės išėmimas –** tuo metu kai USB Atmintinė naudojama, ištraukite ją atsargiai.

#### **Pastabos apie USB Atmintinę**

- Diske esanti informacija negali būti perkelta ar nukopijuota į USB Atmintinę.
- USB Atmintinę laikykite nepasiekiamą vaikams. Prarijus, nedelsiant kreipkitės medikų pagalbos.
- Šis įrenginys palaiko USB atmintines tik su FAT16 ar FAT32 formatais.
- USB Atmintinė kuriai reikia papildomos programinės įrangos, bus nepalaikoma.
- Šis įrenginys yra suderinamas su tokiomis USB Atmintinėmis kurios palaiko USB 1.1.
- Šis įrenginys gali nepalaikyti kai kurių USB Atmininių.
- **Neišimkite USB Atmintinės darbo metu (grojant, kopijuojant, ir t.t.). Tai gali sukelti įrenginio sutrikimus.**

## **Automatinis nustatymas**

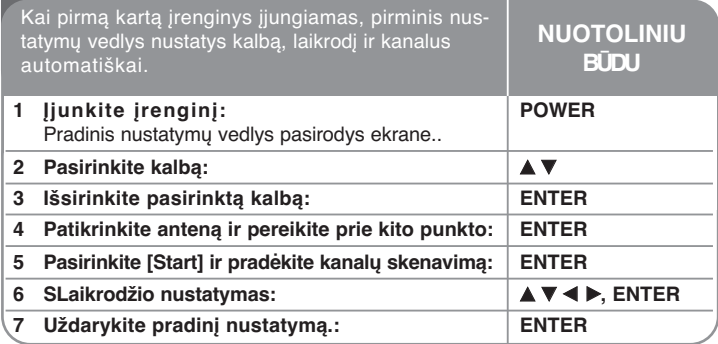

## **Automatinis nustatymas - jūs galite daugiau**

## **Suprogramuotų kanalų nustatymas**

Paspauskite HOME, tuomet < > pagalba pasirinkite [Setup] punktą. Paspauskite ENTER tuo metu kai pasirinktas [Start]. Ekrane atsiranda SETUP meniu. Antrajame lygyje pasirinkite [Program Edit] ir paspauskite ▶ taip pereidami į trečią lygį. Paspauskite ENTER tuo metu kai [Edit] punktas pasirinktas. Ekrane pasirodo kanalo redagavimo langas.

Pasirinkite kanalą kurį norite redaguoti ir spauskite ENTER. Išryškės pasirinkimo meniu kairėje ekrano pusėje.

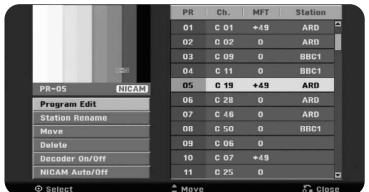

[Program Edit]: Skirta rankiniu būdu pakeisti kanalo nustatymus. [Station Rename]: Skirta pakeisti pasirinkto kanalo vardą. [Move]: Skirta pakeisti kanalų eilei ir kanalui priklausančio skaitinio mygtuko pakeitimui.

[Delete]: Skirta ištrinti pasirinktą kanalą iš suprogramuoto kanalų sąrašo. [Decoder On/Off]: nustato kanalus NICAM transliacijai. Paprastai [NICAM] užsidega ekrane. Jei garsas iš NICAM transliacijos neaiškus, paspauskite ENTER, kad [NICAM] dingtų.

[NICAM Auto/off]: Nustato kanalus NICAM transliacijai.

## **Kanalo redagavimas**

Kairėje kanalo redagavimo lango pusėje pasirinkdami punktą [Program Edit] galite keisti suprogramuoto kanalo nustatymus.

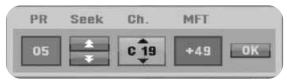

[PR]: Parodo pasirinkto kanalo poziciją.

[Seek]: Automatiškai ieško kanalų. Paieška automatiškai sustoja kai surandamas kanalas.

[Ch.]: Pakeičia kanalo numerį.

[MFT]: Sureguliuoja kanalą taip, kad butų išgautas aiškiausias vaizdas. [OK]: Patvirtina nustatymus ir grįžta į kanalų sąrašo meniu.

## **Pagrindinio meniu naudojimas**

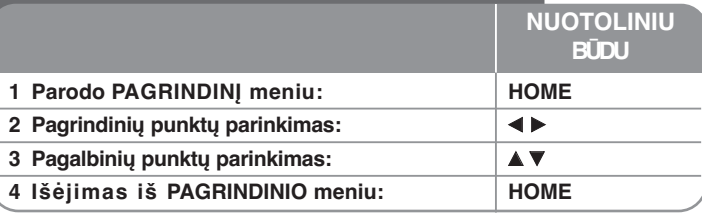

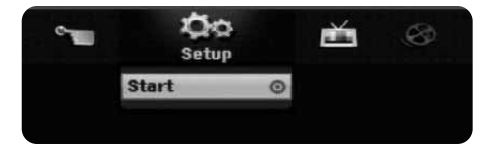

## **Pagrindinio meniu naudojimas jūs galite daugiau**

## **Setup**

Start – Parodo SETUP meniu. (15-18 lapas)

## **MOVIE**

## DISC.

- Parodo [Title List] meniu, kuris parodo į diską įrašytus pavadinimus (28 lapas)
- Parodo [Movie List] meniu, kuris parodo DivX® filmų bylas esančias diske  $(25 \text{ lapas})$
- Groja Video CD ar DVD-Video diskus (20 lapas).

USB – parodo USB Atmintinėje esantį [Movie List] meniu. (21 lapas)

## **PHOTO**

DISC – Parodo [Photo List] meniu, kuris parodo įrašytas į diską foto bylas. (23 lapas) USB – Parodo [Photo List] meniu, kuris parodo įrašytas į USB Atminitnę foto bylas. (23 lapas)

## **MUSIC**

DISC – Parodo [Music List] meniu, kuris parodo į diską įrašytas muzikines bylas ir garso takelius. (22 lapas)

USB – Parodo [Music List] meniu, kuris parodo į USB Atmintinę įrašytas muzikines bylas. (22 lapas)

## **Easy Menu**

Disc Manager – Rodo diskų parametrų meniu. (Žr. 18 psl.) DV Input – Įrašymo įrenginį nustatykite veikti DV įvesties režimu. Rec Mode – Rodo meniu įrašymo režimui pasirinkti. (Žr. 17 psl.)

## **TV**

Auto Ch. Scan – Pakeičia automatiško programavimo funkciją NUSTATYMŲ meniu (15 puslapis) PR Edit - Programų redagavimo nuoroda (13puslapis)

Timer Record – Pakeičia [įrašinėjimo laiko] meniu. (24 puslapis)

## **Sureguliuojami SETUP nustatymai**

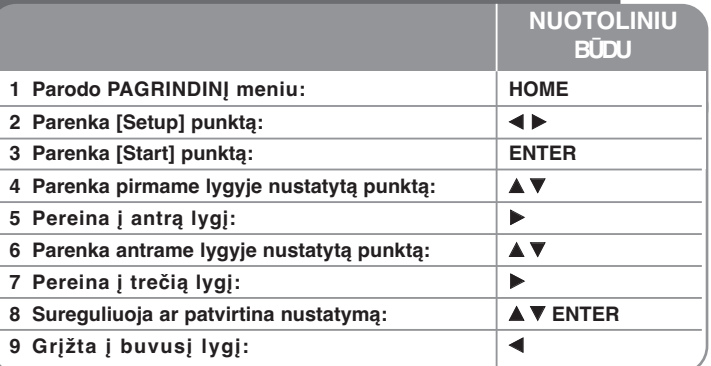

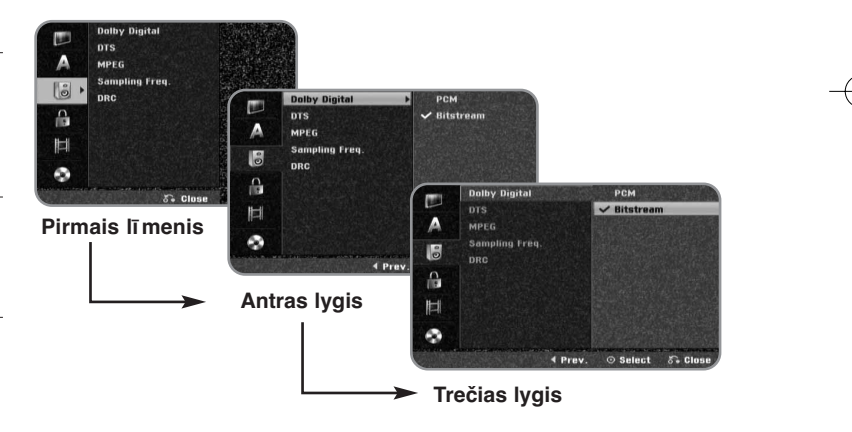

 $(14)$ 

## **SETUP nustatymų sureguliavimas jūs galite daugiau**

**Pagrindinių nustatymų sureguliavimas** 

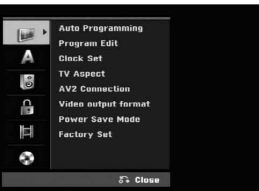

**Auto Programming –** Šis punktas automatiškai skenuoja ir nustato galimus kanalus.

[Start]: Pradeda kanalų skenavimą.

**Program Edit–** Šis punktas leidžia jums pridėti papildomus kanalus ir redaguoti jau esamus.

[Edit]: Ekrane parodo nustatytu kanalų sarašą ir kanalų redagavimo punktus.  $(13 \text{ lapas})$ 

**Clock Set–** Norint naudoti [Timer record] turi būti nustatytas laikrodis.

**TV Aspect –** Parenka ir išreiškia prijungto televizoriaus koeficientą.

[4:3 Letter Box]: Pasirinkite šį punktą kai jungiatės prie standartinio televizoriaus su 4:3 ekranu, ir norite matyti platų vaizdą du juostomis viršutinėje ir apatinėje ekrano dalyse.

[4:3 Pan Scan]: Pasirinkite šį punktą kai jungiatės prie standartinio televizoriaus su 4:3 ekranu, ir norite matyti platų vaizdą per visą ekraną, su nukirsta dalimi, kuri netelpa į ekraną.

[16:9 Wide]: Pasirinkite šį punktą kai jungiatės prie plačiaekranio televizoriaus.

**AV2 Connection-** Nejunkite dekoderio, palydovo imtuvo ar kito prietaiso į AV2(DECODER) lizdo užpakalinės dalies plokštę.

[Decoder]: Šią funkciją pasirinkite, norėdami prijungti išorinę dekoderio dėžutę AV2(DECODER) lizdą.

[Other Device]:Pažymėkit šią funkciją norėdami prijungti VCR arba panašų įrašymo prietaisą į AV2(DECODER) lizdą.

**Video output format –** pasirinkite punktą pagal televizoriaus prijungimo tipą. [YPbPr]: Kai Jusų televizorius yra prijungtas prie įrenginio COMPONENT

OUTPUT jungties. [RGB]: Kai Jusų televizorius yra prijungtas prie įrenginio SCART jungties.

**Power Save mode –** Parinkus, įrenginys naudoja energijos taupymo režimą tuo metu kai yra išjungtas. Kai yra įrašinėjama nustatytą laiką, ši funkcija neveikia.

[ON]**\*1**: Kai įrenginys yra išjungtas, priekinės panelės displėjus yra išjungtas, ir tik per anteną ateinantys signalai praeina. [OFF]: Išjungia [Power Save Mode].

\*1 Jei jūs išjungsite įrenginį tuo metu, kai priimamas užkoduotas signalas, energijos taupymo režimas neveikia.

**Factory Set –** Prietaiso parametrus galite nustatyti pagal gamintojo nustatymus. Negalėsite pakeisti tik kai kurių funkcijų (pajėgumo, slaptažodžio ir miesto kodo). Automatinis nustatymas atsiranda ekrane po gamintojo nustatymų.nta.

 $(15)$ 

## **Kalbos nustatymų derinimas**

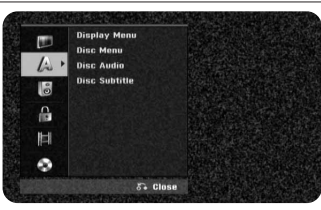

**Display Menu –** Pasirinkite kalbą, kuria bus rodomas Nustatymų meniu ir ekrane esantis vaizdas.

**Disc Menu/Audio/Subtitle –** Pasirinkite kalbą skirtą Meniu/Audio/Antraštei.

[Original]: Perduodama originali kalba, kuria diskas buvo įrašytas. [Others]: Norėdami apsirinkti kitą kalbą, nuspauskite skaičių mygtukus surinkdami keturženklį kalbos kodo skaičių, kalbų kodai pateikiami kalbų kodų sąraše29 psl. Jei įvesdamo kalbos kodą padarėte klaidą, nuspauskite CLEAR mygtuką ir ištrinkite netinkamus skaičius. [OFF] (disko antraštė): Išjungia antraštę.

**Audio nustatymų suderinimas**

**16**

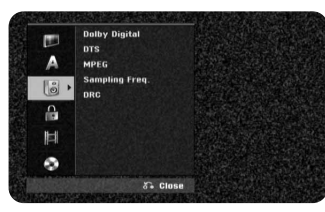

**Dolby Digital / DTS / MPEG –** Parenkamas skaitmeninio audio signalo tipas, kai naudojama DIGITAL AUDIO OUTPUT jungtis.

[Bitstream] – Pasirinkite šį punktą kai jungiate šio įrenginio DIGITAL AUDIO OUTPUT jungtį prie audio komponentų, kuriuose įmontuotas Dolby Digital, DTS ar MPEG dešifratorius.

[PCM] (skirtas Dolby Digital / MPEG) – Pasirinkite šį punktą kai jungiate šio įrenginio DIGITAL AUDIO OUTPUT jungtį prie audio komponentų, kuriuose nėra Dolby Digital ar MPEG dešifratoriaus.

[Off] (skirta DTS) - Pasirinkite šį punktą kai jungiate šio įrenginio DIGITAL AUDIO OUTPUT jungtį prie audio komponentų, kuriuose nėra DTS dešifratoriaus.

**Sample Freq. (Dažnis)** – Pasirinkite audio signalo atkartojimo dažnį. [48kHz]: Tuo atveju jei DVD atkūrimo dažnis yra 96KHz, išėjimas yra konvertuojamas į 48KHz. Jei Jusų imtuvas ar stiprintuvas negali palaikyti 96KHz signalo, pasirinkite [48KHz].

[96 kHz]: Skaitmeniniai audio signalai skleidžiami originaliai įrašytu formatu.

**DRC (Dinaminė spektro kontrolė)** – padarykite garsą švarų, kai garso lygis yra žemas (tik Dolby Digital). Norėdami gauti šį efektą nustatykite į [On].

## **Apsaugos nustatymų pritaikymas**

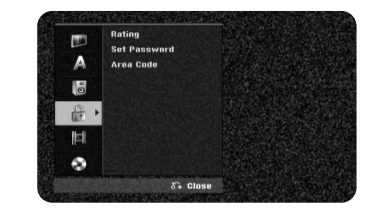

Nustatinėdami reitingų, slaptažodžio arba kodo funkcijas įveskite 4 skaitmenų slaptažodį. Jei neįvesite slaptažodžio, jūsų pareikalaus sukurti slaptažodį. Įveskite 4 skaitmenų slaptažodį. Dar kartą įveskite patvirtinimui. Jei suklydote vesdami slaptažodį keletą kartų paspauskite CLEAR, slaptažodis bus ištrintas ir galėsite ji ištaisyti.s.

Jei pamiršote slaptažodį galite jį pakeisti. Ekrane paspauskite SETUP meniu. Įveskite '210499' ir patvirtinimui paspauskite [OK]. Slapažodis pakeistas.

**Rating –** Parinkite DVD reitingo lygį. Kuo mažesnis lygis, tuo tikslesnis reitingas. Pasirinkite [No Limit] ir išjunkite reitingą.

**Set Password –** Pakeičia ar ištrina slaptažodį.

[Change]: Įvedę esamą slaptažodį, naują slaptažodį įveskite du kartus. [Delete]: Įvedę esamą slaptažodį, jį ištrinkite.

**Area code –** Parinkite kodą geografiniam plotui, kaip grojimo reitingo lygį. Nurodo kurios šalies standartai yra naudojami DVD diskų reitingavimui, pagal pagrindinius ribojimus. 29 lape žiūrėkite šalių kodus.

## **Įrašymo nustatymu suderinimas**

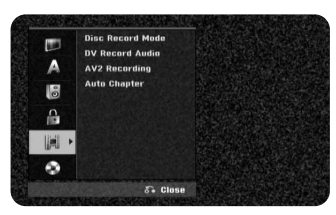

**Disc Record Mode** – pasirinkite vaizdo kokybę, kai rašote iš XP, SP, LP, EP ar MLP. Kiekvienos funkcijos įrašymo laiką rasite32 lape.

- [XP]: Aukščiausios kokybės vaizdas.
- [SP]: Standartinės kokybės vaizdas.
- [LP]: Šiek tiek prastesnės kokybės vaizdas nei [SP] režime.
- [EP]: Žemos kokybės vaizdas.
- [MLP]: Ilgiausias įrašymo laikas, kai vaizdo kokybė yra žemiausia.

**DV Record Audio** – jei jūs turite vaizdo kamerą, kuri naudoja 32kHz/12-bit garsą, prijungtą prie priekinės panelės DV IN jungties, tai turite nustatyti šią funkciją.

Kai kurios skaitmeninės vaizdo kameros turi du stereo takelius skirtus garsui. Vienas yra įrašomas filmavimo metu; kitas yra skirtas įrašymui dar kartą, jau po filmavimo.

Audio 1 nustatymas, garsas kuris buvo įrašytas filmavimo metu. Audio 2 nustatymas, dubliuotas garso įrašas.

**AV2 Recording –** Parenka į AV2(DECODER) jungtį paduodamo video signalo metodą. Jei šis nustatymas neatitinka įėjimo video signalo tipo, vaizdas bus neryškus.

[Auto]: Jėjimo video signalas automatiškai prisitaikys prie gaunamo video signalo.

[CVBS]: Įėjimo CVBS (mišrus) video signalai.

[RGB]: lėjimo RGB signalai.

[S-VIDEO]: Jėjimo S-Video signalai.

**Auto Chapter –** Kai įrašinėjama DVD formatu kiekviename specialiame intervale (kas 5 ar 10 min.) automatiškai įdedami skyrių žymekliai. Jei nenorite atskirti skyrių, išjunkite automatinį ženklinimą ir atskyrimo funkcija bus išjungta.

#### **Disko nustatymų taikymas**

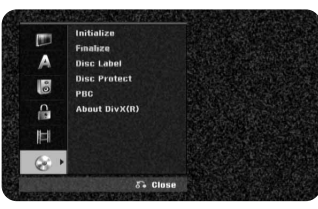

**Initialize –** galite suformatuoti DVD diską paspaudę ENTER kol įjungta [Start]. Atsiranda [Initialize] meniu. Patvirtinkite ir diskas pradės formatuotis. Galite pasirinkti VR arba Video rėžimus DVD-RW diskams. Informacija įrašyta į DVD bus ištrinta po formatavimo.Jei jūs įdėsite visiškai tuščią diską, įrenginys jį paruoš automatiškai.

Jei įdedate visiškai tuščią diską, prietaisas įrašys diską automatiškai. Daugiau informacijos ieškokite 5 puslapyje "Formatting mode (new disc)"

**Finalize –** Disko užbaigimas yra būtinas kai jūs naudosite su šiuo įrenginiu įrašytą diską kitoje DVD įrangoje. Disko užbaigimo trukmė priklauso nuo disko būklės, įrašymo trukmės ir pavadinimų skaičiaus.

[Finalize]: Pasirodo [Finalize] meniu. Po patvirtinimo, įrenginys pradeda užbaigimo prcedūrą.

[Unfinalize]: Užbaigtas DVD-RW diskas gali būti atidarytas patvirtinus [Unfinalize] meniu punktą. Po atidarymo procedūros, diskas gali būti redaguojamas ir perrašomas.

 $(17)$ 

Prieš pabaigą žemiau esančioje lentelėje patikrinkite disko tipą.

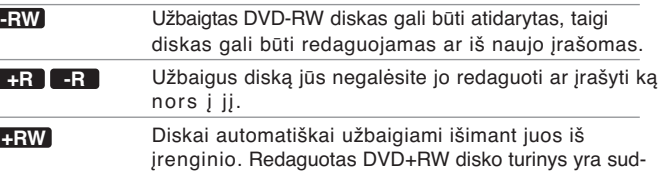

**Disc Label –** Ši funkcija leidžia jums pakeisti esamą disko pavadinimą į ką nors labiau suprantamo. Disko pavadinimas parodomas kai įdedate diską ir kai parodote disko informaciją ekrane. Tuo metu kai parinkta funkcija [Edit] ir paspaudžiate mygtuką ENTER ekrane pasirodo klaviatūros meniu.

erinamas su įprastais DVD grotuvais tik po užbaigimo.

**Disc Protect –** Šį punktą nustačius į [ON] jūs pasaugosite diską nuo atsitiktinio įrašymo, ištrynimo ir redagavimo. DVD-R ir DVD-RW diskai suformatuoti video režimu yra neapsaugomi.

**PBC (Peržiūros kontrolė) –** Peržiūros kontrolė suteikia keletą valdymo funkcijų, kurios yra taikomos kai kuriems video CD diskams.

Pasirinkite [On] norėdami naudoti šias funkcijas.

**DivX Reg. Code–** Mes suteiksime jums DivX**®** VOD (Video pagal pareikalavimą) registracijos kodą, kuris leis jums nuomoti ir įsigyti video įrašus naudojantis DivX**®** VOD paslaugomis. Daugiau informacijos rasite visit www.divx.com/vod. Kai paryškintas [Enter] punktas paspauskite ENTER mygtuką ir galėsite išvysti įrenginio registracijos kodą

## **Disko informacijos parodymas**

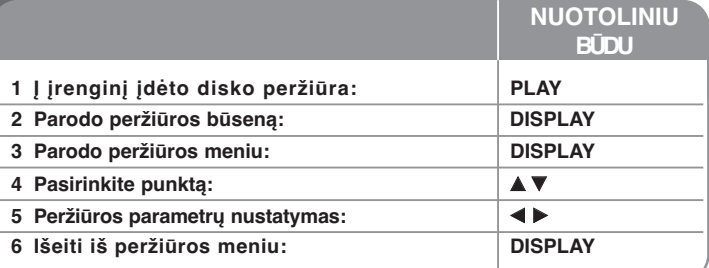

## **Disko informacijos parodymas jūs galite daugiau**

## **Peržiūros meniu punktų nustatymas**

Paspaudę  $\blacktriangle\blacktriangledown$  jūs galite pasirinkti norimą punktą, o pakeisti ar pasirinkti nustatymą galite paspaudę  $\blacktriangleleft \blacktriangleright$ .

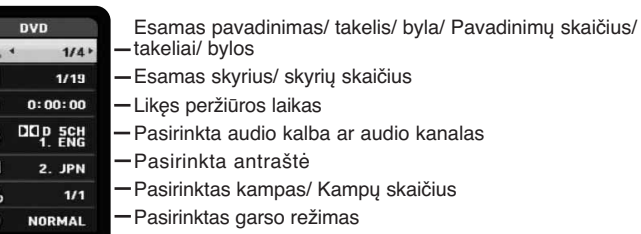

 $\binom{a}{a}$  $\frac{1}{100}$ 

## **Pavadinimo/dainos/failo perkėlimas DVD ALL VCD DivX**

Kai diskas turi daugiau nei vieną pavadinimą galima jį pervadinti Atsukdami atgal du kartus paspauskite DISPLAY naudodami ▲ / ▼ pažymėkite ties pavadinimu. Tada pažymėkite pavadinimo numerį naudodami atitinkamai sunumeruotus mygtukus (0-9) arba  $\blacktriangleleft$  /  $\blacktriangleright$  Noredami naudoti CD su PBC turite išjungti PBC funkciją. (Žiūrėkite 18 puslapyje).

## **Peržiūros pradėjimas nuo pasirinkto laiko DVD ALL DivX**

Peržiūros metu paspauskite mygtuką DISPLAY du kartus. Laiko įvedimo langelis parodys likusį groti laiką. Pasirinkite laiko įvedimo langelį ir tada įveskite reikalingą pradžios laiką valandomis, minutėmis, ir sekundėmis iš kairės į dešinę. Pavyzdžiui, norite rasti sceną ties 2 valandom, 10 minučių ir 20 sekundžių, įveskite "21020" ir paspauskite ENTER mygtuką. Jei įvesite netinkamus skaičius, mygtukais  $\blacktriangleleft$  /  $\blacktriangleright$  nuveskite žymeklį () prie netinkamo skaičiaus. Tada įveskite tinkamą skaičių.

## **Antraštės kalbos parinkimas DVD DivX**

Peržiūros metu du kartus paspauskite DISPLAY mygtuką, ir ekrane išvysite peržiūros meniu. Naudodami ▲ ▼ pasirinkite antraštės punktą, tada < ▶ pasirinkite tinkamą antraštės kalbą.

**ar** Atsukdami atgal paspauskite SUBTITLE, norėdami nustatyti pageidaujamą kalba naudoki  $\blacktriangleleft$   $\blacktriangleright$ .

## **Žiūrėjimas iš skirtingų kampų DVD**

Jei į diską įrašytos scenos yra nufilmuotos kameromis iš skirtingų pusių, peržiūros metu jūs galite pakeisti žiūrėjimo kampą. Peržiūros metu du kartus paspauskite DISPLAY mygtuką, ir ekrane išvysite peržiūros meniu. Naudodami A ▼ pasirinkite kampo punkta, tada < ▶ pasirinkite tinkamą žiūrėjimo kampą.

## **Garso formato parinkimas DVD ALL VCD DivX**

Vietoj penkių ar daugiau garsiakalbių, skirtų namų kino teatro sistemos daugiakanaliam garsui, šis įrenginys gali išduoti 3D erdvinio garso efektą, kuris atkartoja daugiakanalį garsą į du įprastus stereo garsiakalbius. Peržiūros metu du kartus paspauskite DISPLAY mygtuką, ir ekrane išvysite peržiūros meniu. Naudodami A ▼ pasirinkite garso nustatymo punkta, tada < pasirinkite tinkamą garso nustatymą (3D SUR. ar NORMAL).

#### **Informacijos pateikimas žiūrint televizorių**

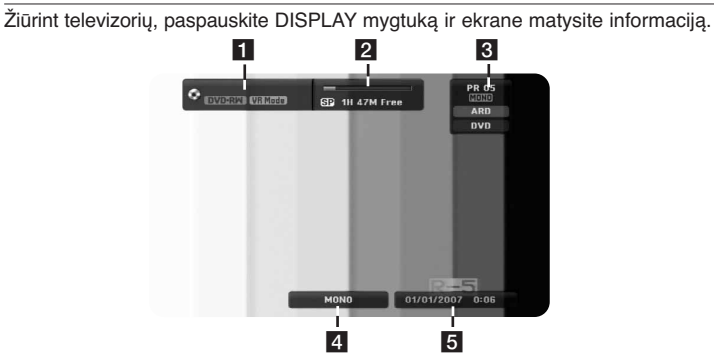

- **FI** Parodo disko pavadinima ir formata.
- **Parodo irašo tipa, likusia vieta ir praėjusi laiko tarpą.**
- **R** Parodo kanalo numerį, soties pavadinimą ir audio signalą
- (STEREO, MONO) kurį priima stoties nustatymo įtaisas. 4 Parodo įjungtą audio kanalą.
- 
- **E** Parodo esama data ir laiką.

## **Disko peržiūra**

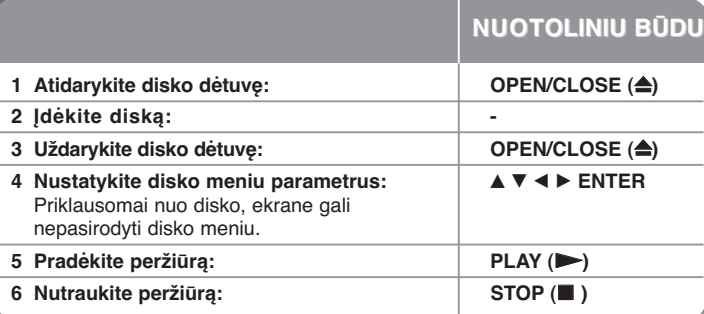

# **Disko peržiūra - jūs galite daugiau**

**Disko, kuris turi meniu, peržiūra DVD VCD** Pasileidus pirmiausia pasirodo meniu langas, jei DVD ar Video CD turi meniu.

**DVD –** Naudodamiesi < / **B** / **A** / ▼ pasirinkite pavadinimą/ skyrių kurį norite atidaryti, tada paspauskite ENTER mygtuką ir pradėkite peržiūrą. Norėdami grįžti į meniu langą spauskite TITLE ar MENU/LIST mygtukus.

**VCD –** Skaitiniais mygtukais pasirinkite takelį kurį norite atidaryti. Norėdami grįžti į meniu langą paspauskit  $(\delta$ .) mygtuką.

Meniu nustatymai ir meniu valdymo procedūros gali skirtis, priklausomai nuo disko, Jūs taip pat galite nustatyti PBC į [OFF] (žiūrėti lapą 18).

## **Pereiti prie sekančio/ buvusio skyriaus/ takelio/ bylos DVD ALL ACD MP3 WMA DivX VCD**

Norėdami pereiti prie sekančio skyriaus/ takelio/ bylos paspauskite SKIP ( $\blacktriangleright\blacktriangleright$ I) mygtuką.

Norėdami grįžti į skyriaus/ takelio/ bylos pradžią paspauskite SKIP ( $\blacktriangleleft$ ) mygtuką. Norėdami pereiti buvusio skyriaus/ takelio/ bylos paspauskite SKIP ( $\blacktriangleleft$ ) mygtuką du kartus iš eilės.

## **Peržiūros sustabdymas**

**20**

Norėdami sustabdyti peržiūrą paspauskite PAUSE/STEP (X) mygtuką. Norėdami pratęsti peržiūrą paspauski PLAY ( $\blacktriangleright$ ) mygtuką.

## **Peržiūra kadras po kadro DVD ALL DivX VCD**

Norėdami peržiūrėti įrašą kadras po kadro spaudinėkite mygtuką PAUSE/STEP (II).

## **Greitas prasukimas pirmyn arba atgal DVD ALL ACD DivX VCD**

Peržiūros metu norėdami greitai prasukti įrašą paspauskite SCAN (<<  $\blacktriangleright$ ) mygtuką. Jūs galite keisti prasukimo laiką SCAN ( $\blacktriangleleft$  ar  $\blacktriangleright$ ) mygtuką spausdami kelis kartus. Norėdami toliau žiūrėti normaliai spauskite PLAY ( $\blacktriangleright$ ) mygtuką.

## **Skirtingo garso įjungimas DVD ALL DivX VCD**

Norėdami girdėti kitą įrašytą kalbą, audio takelį ar kodavimo metodą paspauskite AUDIO mygtuką, o po to spauskite  $\triangleleft$  ar  $\blacktriangleright$  keletą kartų.

## **Peržiūros laiko sulėtinimas DVD ALL VCD**

Kai peržiūra yra sustabdyta, paspauskite SCAN (<< ar D>) sulėtindami pirmyn ar atgal vykdomą peržiūrą. Galite keisti peržiūros laiką keltą kartų paspausdami SCAN (<< ar  $\blacktriangleright$ ). Paspauskite PLAY ( $\blacktriangleright$ ) ir toliau žiūrėkite normaliu greičiu. Video CD negalima sulėtinti grojimo greičio kai peržiūra vykdoma atgal.

## **Pakartotinis grojimas DVD ALL ACD MP3 WMA VCD**

Paspauskite PLAY MODE, kad išrinktumėte vieną iš sąraše esančių failų, kuris bus kartojamas. Išrinktas pavadinimas, skyrius, failas ar daina buskartojama. Norėdami atkurti sistemą pakartotinai paspauskite PLAY MODE ir pažymėkite [OFF]. Norėdami naudoti šią funkciją video CD su PBC turite išjungt PBC funkciją. (žiūrėkite 18 puslapyje).

## **Specialios vietos pakartojimas (A-B) DVD ALL ACD VCD**

Paspauskite PLAY MODE pažymėkite [A-] tos vietos kurią norite pakartoti pradžioje ir paspauskite ENTER tos vietos pabaigoje. Pasirinkta vieta bus nuolat kartojama. Norėdami sugrįžti į įprastinę sistemą kelis kartus paspauskite PLAY MODE pažymėkite [Off].ką [OFF].

## **Stebėti padidintą vaizdą DVD ALL**

Atsukant atgal arba pauzės rėžimo metu kelis kartus paspauskite ZOOM ir nustatykite padidinimo rėžimą. Galite kilnoti padidintą paveikslėlį naudodami **≜V∢ ⊳** mygtukus. Norėdami išeiti paspauskite exit.

## **Mėgstamų vietų pažymėjimas DVD ALL**

Norimas vietas galite pažymėti paspausdami MARKER, galite išsirinkti iki 6 vietų. Galite atkurti arba ištrinti kai kurias vietas paspausdami SEARCH. Pažymėkite norimas vietas naudodami  $\blacktriangleleft / \blacktriangleright / \blacktriangleleft / \blacktriangledown$  norėdami jas atkurti arba ištrinti paspauskite ENTER.

## **Pavadinimo meniu parodymas DVD**

Norėdami pamatyti pavadinimo meniu ar disko meniu paspauskite mygtuką TITLE. Jei įdėto DVD disko pavadinimas turi meniu, ekrane pasirodys pavadinimo meniu. Kitu atveju ekrane pasirodys disko meniu.

## **Paskutinės scenos atmintis DVD**

Įrenginys atsimena paskutinio peržiūrėto disko paskutinę žiūrėtą sceną. Paskutinė scena išlieka atmintyje netgi tuomet, kai jūs išimate diską iš grotuvo ar įrenginį išjungiate. Jei įdėsite diską kurio paskutinė scena yra atmintyje, ši scena automatiškai iškviečiama.

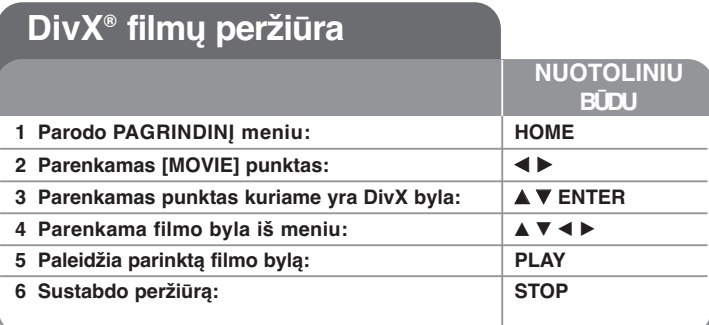

## **DivX® filmų bylų peržiūra - jūs galite daugiau**

## **Meniu sąrašo meniu punktai**

Iš meniu pasirinkite bylą kurią norite peržiūrėti ir paspauskite ENTER mygtuką. Kairėje ekrano pusėje atsiranda meniu punktai.

# $53 C$ los

[Play]: Pradeda pasirinktos bylos peržiūrą. [Open]: Atidaro katalogą ir parodomas kataloge esančių bylų sąrašas.

## **DivX® subtitrų paleidimas**

Jei subtitrai veikia netinkamai, nuspauskite PAUSE/STEP mygtuką, kai tik subtitrai pasirodys. Tuomet palaikykite nuspaudę SUBTITLE mygtuką 3 sekundes ir pasirodys kalbos kodo meniu. Naudodamiesi ◀ / ▶ pakeiskite kalbos koda ir subtitrai pasirodys tinkami. Norėdami tolia tęsti zodymą, nuspauskite PLAY

## $($

## **Filmo bylos informacijos parodymas**

Norėdami pamatyti bylos informaciją, ant pažymėtos bylos, esančios filmų sąraše, paspauskite DISPLAY mygtuką

## **Divx bylos reikalavimai**

**Galimas rezoliucijos dydis:** 720x576 (W x H) pikselių

**DivX bylos plėtiniai:** ".avi", ".divx"

**Tinkami žiūrėti DivX:** "smi", ".srt", ".sub (tik Micro DVD formatas)", ".txt (tik Micro DVD formatas)"

**Grojamo kodeko formatas:** "DIV3", "MP43", "DIVX", "DX50"

**Grojamas Audio formatas:** "AC3", "PCM", "MP2", "MP3", "WMA" Atkartojimo dažnis: 8-48 kHz ribose (MP3), 32-48kHZ (WMA) ribose. Bitų lygis: 8 - 320kbps ribose (MP3), 32 - 192kbps ribose (WMA)

**CD-R formatas:** ISO 9660 ir JOLIET

**DVD±R/RW formatas:** ISO 9660 (UDF Bridge formatas)

**Maksimalus bylų/ diskų skaičius:** Mažiau nei 1999 (pilnas skaičius bylų ir katalogų)

## **Pastabos apie DivX formatą**

- DivX bylos antraštės pavadinimas turi sutapti su DivX bylos pavadinimu kurį rodo įrenginys.
- Jei vaizdo kadrų skaičius yra didesnis nei 29.97 kadro per sekundę, šis įrenginys negali normaliai dirbti.
- Jei video ir audio struktūra neįterpta į DivX bylą, grįžtama į pagrindinį meniu.
- Jei neįmanoma parodyti DivX bylos pavadinime esančio simbolio, jis gali būti vaizduojamas kaip " " ženklas.
- Šis prietaisas nepalaiko DivX failų priėmimo, kurie įrašyti GMC (Global Motion Compensation)
- Jei bitų lygis DivX byloje, esančio USB Atmintinėje, yra didesnis nei 4 Mbps, byla gali būti grojama neteisingai.

## **Muzikos klausymas**

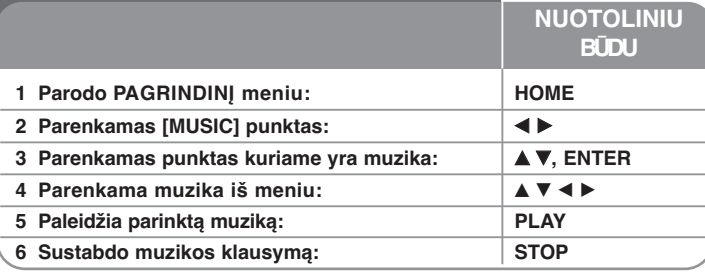

## **Muzikos klausymas - jūs galite daugiau**

## **Muzikos sąrašo meniu punktai**

Pasirinkite kurią bylą/ takelį iš meniu norite parodyti ir paspauskite ENTER. Kairėje ekrano pusėje atsiranda meniu.

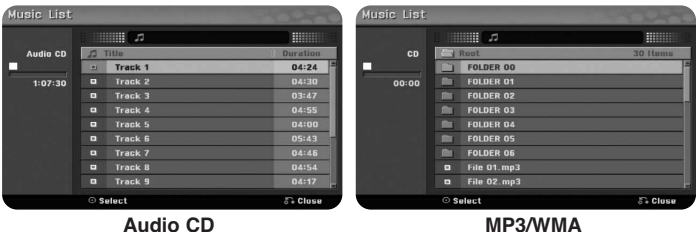

[Play]: pradeda groti pasirinktą bylą/ takelį. [Random]: Pradeda arba sustabdo atsitiktinių bylų grojimą. [Open]: Atidaro kataloga ir parodo jame esančių bylų sąrašą.

## **MP3/WMA bylos informacijos parodymas**

Kai pasirinkote bylą, kurios informaciją norite matyti, paspauskite DISPLAY mygtuką. Įrenginys parodys bylos ID3-Tag informaciją. Jei byla neturi ID3-Tag informacijos, ekrane atsiras užrašas [ID3-Tag: None] užrašas.

## **Muzikos grojimas atsitiktine tvarka**

Pasirinkę [RANDOM] funkciją iš Music List meniu paspauskite ENTER, automatiškai įsijungs atsitiktinės tvarkos atkūrimo sistema ir "RANDOM" atsiras meniu ekrane. Norėdami grįžti į įprastą sistemą dar kartą nustatykite "RANDOM" funkciją ir paspauskite ENTER.

## **MP3/WMA audio bylų reikalavimai**

**Bylos plėtiniai:** ".mp3", ".wma".

**Atkartojimo dažnis:** 8 - 48 kHz ribose(MP3), 32 - 48kHz ribose (WMA)

**Bitų lygis:** 8 - 320kbps ribose (MP3), 32 - 192kbps ribose (WMA)

**CD-R formatas:** ISO 9660 ir JOLIET.

**DVD±R/RW Format:** ISO 9660 (UDF Bridge formatas)

**Maksimalus bylų/diskų skaičius:** mažiau nei 1999 (visas bylų ir katalogų skaičius).

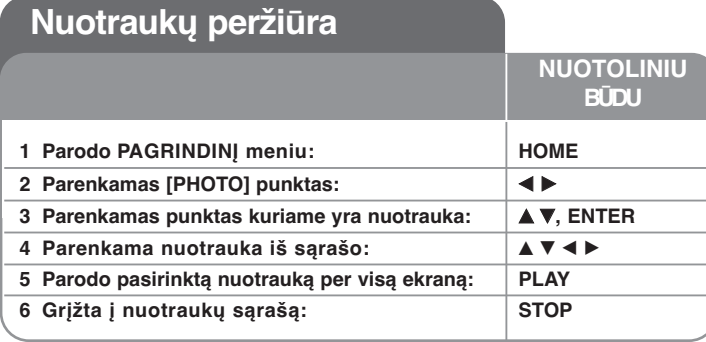

## **Nuotraukų peržiūra - Jūs galite daugiau**

## **Nuotraukų Sąrašo meniu punktai**

Pasirinkite kurią bylą iš meniu norite parodyti ir paspauskite ENTER. Kairėje ekrano pusėje atsiranda meniu.

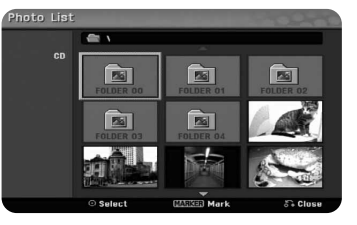

[Full Screen]: Parodo pasirinktą failą per visą ekraną. [Open]: Atidaro katalogą ir pasirodo jame esančių bylų sąrašas. [Slide Show]: Parodo [Slide Show] meniu.

## **Pereiti prie sekančios/buvusios nuotraukos**

Norėdami pamatyti sekančią/ buvusią nuotrauką per visą ekraną paspauskite mygtuką SKIP (K44 ar  $\blacktriangleright$ ).

#### **Pasukti nuotrauką**

Pasinaudoję  $\blacktriangle\blacktriangledown$  pasukite nuotrauką, matomą per visą ekraną.

## **Automatinė nuotraukų peržiūra**

Norėdami peržiūrėti nuotraukas esančias [Photo list] automatiškai, pasirinkite kairėje ekrano pusėje esantį punkt ą [Slide Show] ir paspauskite ENTER. [Slide Show] meniu pasirodys ekrane. Nustatykite punktu [Object] ir [Speed] paspauskite mygtuką ENTER ir pasirinkite punktą [Start]. Įrenginys pradės automatinį į meniu suvestų nuotraukų rodymą.

## [Object] punktas:

- [Selected] Rodo tik pažymėtas nuotraukas. Pasinaudodami MARKER mygtuku pažymėkite reikimas bylas.
	-
- $\bullet$  [All] Rodo visas bylas. [Speed] punktas:
- Galima nustatyti automatinio rodymo greitį į [Slow], [Normal], ar [Fast].

## **Sustabdyti skaidrių demonstravimą**

Sustabdyti skaidrių demonstravimą Paspauskite PAUSE/STOP ir skaidrių demonstracija sustos. Norėdami tęsti paspauskite tęsti.

## **Reikalavimai nuotraukoms**

**Bylos plėtinys:** ".jpg"

#### **Photo size:** Less than 4MB recommended

**CD-R Formatas:** ISO 9660 ir JOLIET.

**DVD±R/RW Formatas:** ISO 9660 (UDF Bridge formatas)

**Maksimalus bylų/diskų kiekis:** mažiau nei1999 (pilnas bylų ir katalogų skaičius)

## **Pastabos apie JPEG bylą**

- Naujai ir nesugadinamai suspaustos JPEG paveikslėlių bylos yra nepalaikomos.

**23**

- Priklausomai nuo JPEG bylų dydžio ir kiekio, nuotraukų nuskaitymas gali užtrukti keletą minučių..

## **Įrašymas**

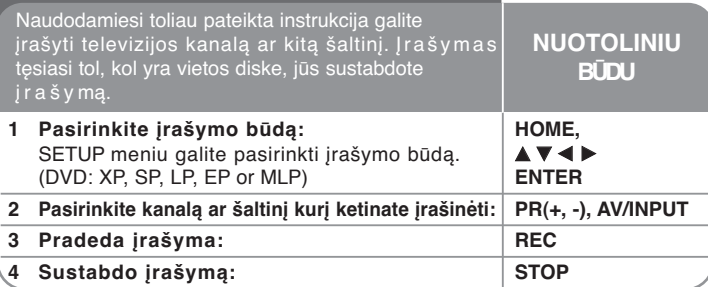

## **Įrašymas - jūs galite daugiau**

## **Trumpalaikis įrašymas**

Trumpalaikis įrašymas leidžia jums lengvai atlikti trumpą įrašymą.

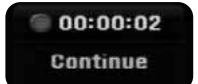

Kai nuspaudžiamas REC mygtukas, prasideda įrašymas. Keletą kartų paspauskite REC mygtuką ir pasirinkite reikiamą laiko tarpą. Kiekvienas REC mygtuko paspaudimas padidina ekrane matomą įrašymo laiką.

## **rašo sustabdymas**

Paspauskite PAUSE/STEP ir įrašas sustos. Jei norite tęsti įrašymą paspauskite PAUSE/STEP.

## **Nustatykite įrašymo laikrodį**

Šis įrenginys gali būti suprogramuotas atlikti iki 16 trumpalaikių įrašymų per mėnesį. Prieš nustatant laikmatį reikia gerai nustatyti laikrodį.

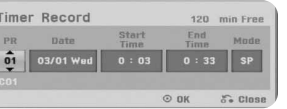

Paspauskite HOME mygtuką ir pasirinkite televizoriaus nustatymus.  $\blacktriangle \blacktriangledown$ pasirinkite [Timer Record] ir paspaudus mygtuką ENTER pasirodys [Timer record List] meniu. Pasinaudokite  $\blacktriangle \blacktriangledown$  ir pasirinkite [New] paspauskite ENTER mygtuką ir pasirodys [Timer Record] meniu. Kiekvieną laukelį nustatykite taip kaip paaiškinta toliau naudodamiesi  $\blacktriangle \blacktriangledown \blacktriangle \blacktriangleright$ .

[PR]: Pasirinkite programoje įrašytą numerį, ar vieną iš išorinių įėjimų iš kurių ketinate įrašinėti. (Jūs negalite pasirinkti DV įėjimo). [Date]: Pasirinkite datą 1 mėnesio bėgyje. [Start Time]: Nustatykite pradžios laiką. [End Time]: Nustatykite pabaigos laiką. [Mode] Pasirinkite įrašymo tipą (DVD: P, SP, LP, EP, MLP arba AT) AT (Auto) rėžimas parodo kiek vietos įrašymui liko diske ar kasetėje ir perjungia įrašymo rėžimą, jei reikia užbaigti programos įrašymą.

Paspauskite ENTER ir nustatykite trumpalaikį įrašymą. [Timer Record List] meniu esančiame laukelyje [Check] atsiradęs užrašas "Rec OK" reiškia, kad trumpalaikis įrašymas yra suprogramuotas tinkamai.

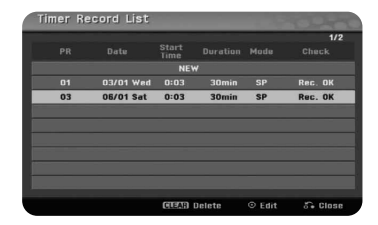

## **Trumpalaikio įrašymo atšaukimas**

Jūs galite atšaukti trumpalaikį įrašymą, kol jis dar neprasidėjo. [Timer Record List] meniu pasirinkite tą trumpalaikį įrašymą kurį norite atšaukti ir paspauskite mygtuką CLEAR.

## **Trikdžių šalinimas įrašinėjant per tam tikrą laiką**

## **Net jei laikas nustatytas prietaisas gali neveikti, nes:**

- Neįdėtas diskas.
- Įdėtas neįrašantis diskas.
- Nustatyta [Disc protect] pasirinktis Startup meniu (žiūrėti 18 puslapyje)
- Prietaisas atlieka kitas funkcijas (įrašinėja, trina ir pan.)
- Į diską jau įrašyti 99 (DVD-RW, DVD- R) pavadinimai ir 49 (DVD+R, DVD+RW) pavadinimaiimai.

## **Jūs negalėsite įvesti programos laiko jei:**

- Įrašas jau vykdomas.
- Laikas kurį bandote įvesti, jau praėjęs.
- Jau nustatytos 16 laiko programų.

## **Jei dvi ar daugiau laiko programų sutampa:**

- Pirmumą gauna anksčiau prasidedanti programa.
- Kai anksčiau prasidėjusi programa pasibaigia, prasideda vėliau turinti prasidėti programa.
- Jei dvi programos nustatytos prasidėti tuo pačiu laiku, pirmumą gauna pirmoji įvesta programa.

## **Įrašymas iš išorinio įėjimo**

Jūs galite įrašyti duomenis iš išorinio įrenginio, tokio kaip vaizdo kamera ar VCR, prijungto prie bet kurio grotuvo išorinio įėjimo.

Kiekvienas AV/INPUT mygtuko paspaudimas keičia įėjimo šaltinį taip, kaip paaiškinta toliau. Prieš atlikdami įrašymą įsitikinkite, kad komponentas iš kurio norite įrašyti yra tinkamai prijungtas prie įrenginio.

- Tiuneris: Įmontuotas tiuneris
- AV1: AV1 scart jungtis sumontuota galinėje panelėje
- AV2: AV2 DECODER scart jungtis sumontuota galinėje panelėje.
- AV3: AV IN 3 (VIDEO, AUDIO (L/R)) sumontuota priekinėje panelėje.

## **Pavadinimo redagavimas**

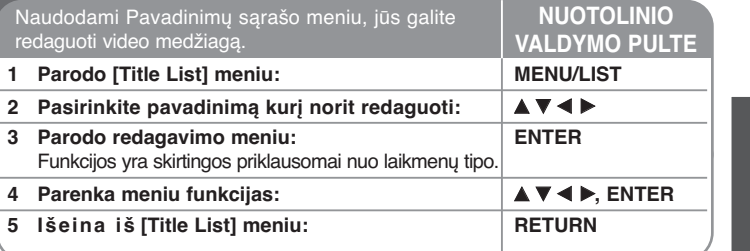

## **Pavadinimo redagavimas - jūs galite daugiau**

## **Pavadinimų sąrašo meniu**

Paspauskite MENU/LIST įjungti Pavadinimų sąrašo meniu. Atgal atsukta juosta turi būti sustabdyta. Taip pat galite naudoti HOME meniu, pasirinkite pasirinktį [MOVIE] tada pasirinkite [DISC] funkciją ir paspauskite ENTER. Jei redaguojate VR tipo diską, paspauskite MENU/LIST perjungti Originalo ir PLAy sąrašą..

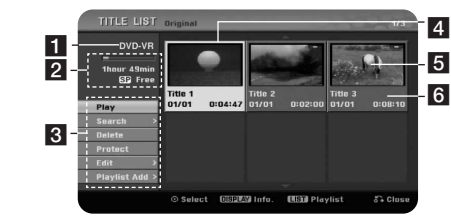

## **1** Esamos laikmenos

2 Parodo įrašymo būseną, laisvą vietą, ir likusio laiko proceso matuoklį.

8 Meniu punktai: Norėdami pamatyti meniu punktus pasirinkite pavadinimą ar skyrių ir paspauskite ENTER mygtuką. Priklausomai nuo disko tipo, rodomi punktai gali skirtis.

**25**

- 4 Dabar pasirinktas pavadinimas
- **5** Santrauka

f Parodo pavadinimo vardą, įrašymo datą, ir įrašo trukmę.

#### **Prieš pradedant redaguoti**

Skirtingiems diskams, įrenginys siūlo skirtingus redagavimo parametrus. Prieš redagavimą, patikrinkite disko tipą ir pasirinkite Jūsų diskui tinkamas funkcijas.

Mėgaukitės pažangiomis redagavimo funkcijomis VR ir DVD formato (DVDRW). Galite redaguoti originalius įrašus (vadinamus "original") arba atkūrimo duomenis sukurtus iš originalių ( vadinamus "Playlist") Originalių pavadinimų redagavimas yra galutinis.

Jei norite redaguoti pavadinimą, nekeičiant originalaus pavadinimo, jūs galite sukurti Sąrašo pavadinimą, skirtą redagavimui.

Sąrašas yra pavadinimų Sąrašų grupė, sukurtas pagal originalų pavadinimą ir skirtas redagavimui. Disko originalios sudėties pavadinimą sudaro vienas ar daugiau skyrių. Kai į Sąrašą įdedate disko pavadinimą, jame taip pat atsiranda visi pavadinimo skyriai. Kitaip tariant, Sąraše esantys skyriai elgiasi taip pat kaip ir skyriai esanty DVD video diske. Dalys yra Originalių ir Sarašo pavadinimu sekcijos. Iš Originalaus ir Sarašo meniu jūs galite ištrinti dalis. Prie Sąrašo įdėjus skyrių ar pavadinimą, Originaliam pavadinime sukuria naują pavadinimą su sekcijomis (pvz. skuriai). Ištrynus dalį išsitrina dalis ir iš Originalaus ir Sąrašo meniu.

## **Skyrių žymėjimas -RWVR +RW +R**

Jūs galite sukurti pavadinimo skyrius įdėdami skyrių žymėjimą pasirinktose vietose. Tuo metu kai vyksta peržiūra ar įrašymas tinkamoje vietoje paspauskite CHP.ADD mygtuką. Ekrane atsiranda skyriaus žymėjimo ikona.

Nustačius SETUP meniu punktą [Auto Chapter] skyrių žymėjimas gali būti pridedamas vienodais laiko intervalais automatiškai.

## **Miniatiūros keitimas -RWVR +RW +R**

Kiekvienas pakeistas pavadinimas Title List meniu yra pavaizduojamas miniatiūriniu paveikslėliu, paimamu iš skyriaus pradžios arba pavadinimo. Paspauskite THUMBNAIL, kad pakeistumėte paveikslėlį jis atsiras Title lis meniu.

#### **Pavadinimo ar skyriaus ištrynimas**

**26**

Kai ištrinate pavadinimą ar skyrių iš Sąrašo, Originale pavadinimas ar skyrius išlieka. Bet jei jūs ištrinsite pavadinimą arba skyrių iš Originalo, tai skyrius arba pavadinimas taip pat bus ištrintas iš Sąrašo.

Pasirinkite pavadinimą ar skyrių kurį norite ištrinti ir paspauskite ENTER mygtuką. Iš kairėje ekrano pusėje esančio meniu pasirinkit [Delete] punktą ir paspauskite ENTER mygtuką.

## **Skyriaus paieška -RWVR -RWVideo +RW +R -R**

Ieškodami skyriaus galite pasirinkti pavadinimo pradžią. Pasirinkite pavadinimą, kurį norite surasti ir paspauskite ENTER. Kairėje ekrano pusėje esančio meniu punkte [Search] pasirinkite [Chapter] ir paspauskite ENTER mygtuką, pamatysite [Chapter List] meniu.

A V < ▶ pagalba suraskite skyrių kurį norite peržiūrėti ir paspaudę PLAY mygtuką pradėkite peržiūra.

## **Naujo Sąrašo sudarymas -RWVR**

Sąrašas leidžia jums redaguoti ar perrašyti pavadinimus ar skyrius nekeičiant Originalaus įrašo. Pasinaudokite šia funkcija norėdami Originalų pavadinimą ar skyrių įkelti į naują Sąrašą, esantį jau registruotame Sąraše.

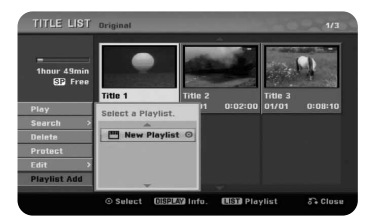

Pasirinkite Originalų pavadinimą ar skyrių kurį norite įkelti į Sąrašą ir paspauskite ENTER mygtuką. Pasirinkite [Playlist Add] punktą ir paspauskite mygtuką ENTER, pamatysite [Select PlayList] meniu. Pasirinkite Sąrašo pavadinimą į kurį norite įkelti Originalų pavadinimą ar skyrių, arba pasirinkite punktą [New PlayList] ir sukurkite naują Sarašą.

## **Sąrašo skyriaus pekėlimas -RWVR**

Panaudokite šią funkciją norėdami pertvarkyti Sąrašo pavadinimo, esančio [Chapter List-Playlist] meniu, grojimo tvarką. Kairėje [Chapter List-Playlist] ekrano pusėje esančiame meniu pasirinkite punktą [Move] ir paspauskite mygtuką ENTER. Pasinaudoj A  $\blacktriangledown$  →  $\blacktriangleright$  pasirinkite vieta į kurią norite perkelti skyrių ir paspauskite ENTER mygtuką. Matomas atnaujintas meniu.

## **Paieška pagal laiką -RWVR -RWVideo +RW +R -R**

Pavadinimo pradžią galite pasirinkti ieškodami pagal laiko trukmę. Pasirinkite pavadinimą kurį norite atrasti ir paspauskite ENTER mygtuką. Kairėje ekrano pusėje esančio meniu [Search] punkte pasirinkite [Time] ir paspauskite ENTER mygtuką, pamatysite [Search] meniu.

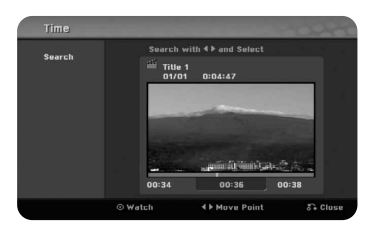

Pasinaudokite ◀ ▶ ir suraskite laiką nuo kurio norite pradėti. Kiekvieną kartą paspaudu b <sup>B</sup> pereinama per 1 minutę, o nuspaudus ir palaikius b B pereinama per 5 minutes. Paspauskite ENTER mygtuką pradėsite pavadinimo peržiūrą nuo pasirinkto laiko.

## **Skyriaus ar pavadinimo paslėpimas +RW +R**

Galite peršokti per grojamus skyrius ar pavadinimus jų neištrindami. Pasirinkite skyrių ar pavadinimą kurį norite paslėpti ir paspauskite ENTER mygtuką. [Edit] punkte pasirinkite [Hide] ir paspauskite ENTER mygtuką.

Jei norite atstatyti paslėptus pavadinimus ar skyrius, pasirinkite paslėptą pavadinimą ar skyrių ir paspauskite ENTER mygtuką. [Edit] punkte pasirinkite [Show] ir paspauskite ENTER mygtuką, taip atstatydami jį.

## **Dalies ištrynimas -RWVR**

Iš pavadinimo galite ištrinti dalį kurios jums nereikia.

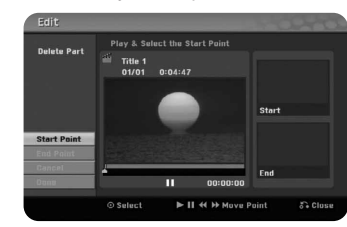

Pasirinkite pavadinimą, kurio dalį norite ištrinti ir paspauskite ENTER mygtuką. Kairėje ekrano pusėje esančio meni [Edit] punkte pasirinkite [Delete Part] ir paspauskite ENTER mygtuką, pamatysite [Delete part] meniu. Tašką galite atrasti naudodamiesi PLAY, SCAN, PAUSE/STOP mygtukais.

[Start Point]: Pasirinkite norimos ištrinti dalies pradžios tašką ir paspauskite ENTER mygtuką.

[End Point]: Pasirinkite norimos ištrinti dalies pabaigos tašką ir paspauskite ENTER mygtuką.

[Cancel]: paspauskite ENTER mygtuką jei norite atšaukti pasirinktą dalį. [Done]: Paspauskite ENTER mygtuką norėdami ištrinti pasirinktą dalį.

## **Pavadinimo dalijimas +RW**

Pasinaudokite šia funkcija išskirdami pavadinimą į du pavadinimus. Pasirinkite pavadinimą kurį norite perskelti ir paspauskite ENTER mygtuką. Kairėje ekrano pusėje esančio meniu [Edit] punkte pasirinkite [Divide] ir paspauskite ENTER mygtuką, pamatysite [Divide] meniu. Kai pasirinkta [Divide] punktas pasirinkite tašką kuriame norite perskirti pavadinimą naudodamiesi PLAY, SCAN, PAUSE/STEP mygtukais ir paspauskite ENTER mygtuką. Peržiūros ekrane rodys perskyrimo tašką.

 $(27)$ 

## **Pavadinimo užvardinimas**

Kai įrenginys įrašo pavadinimą, pavadinimas yra užvardinamas skaičiu. Pasinaudoję šia funkcija galite pakeisti pavadinimo užrašą.

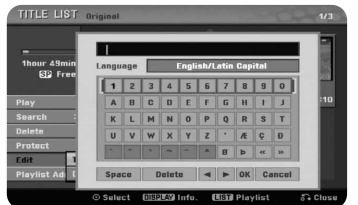

Pasirinkite pavadinimą, kurio užrašą ketinate keisti ir paspauskite ENTER mygtuką. Kairėje ekrano pusėje esančiame meniu pasirinkit [Rename] arba [Title Name] ir paspauskite ENTER mygtuką, pamatysite klaviatūros meniu. Klaviatūros meniu pasinaudoj ▲▼◀▶pasirinkite simboly ir patvirtinkite paspausdami ENTER mygtuką.

[OK]: pavadinimo keitimas baigtas.

[Cancel]: Atšaukiami visi įvesti simboliai.

[Space]: Padaro tarpelį toje vietoje kur yra kursorius.

[Delete]: Ištrina įvestą simbolį, toje vietoje kur yra kursorius.

Vesdami pavadinimą galite naudoti nuotolinio valdymo pultą.

PLAY (►): Įkelia tarpą toje vietoje kur yra kursorius.

**II** (PAUSE/STEP): Ištrina sekantį simbolį, toje vietoje kur yra kursorius. ■ (STOP), CLEAR: Ištrina buvusį simbolį, toje vietoje kur yra kursorius.

**H**I: Kursoriu stumia į kairę arba dešinę.

MENU/LIST, DISPLAY: Pakeičia simbolių išdėstymą klaviatūros meniu. Skaičiai (0-9): įveda atitinkamą simbolį, toje vietoje kur yra kursorius.

#### **Skyrių sujungimas -RWVR +RW +R**

Pasinaudokite šia funkcija palygindami pasirinktą skyrių su gretimai esančiu skyriumi. Pasirinkite skyrių ir paspauskite ENTER mygtuką. Pasirinkite [Combine] punktą ir pamatysite sujungimo žymeklį tarpelyje tarp skyrių.

Paspauskite ENTER mygtuką ir palyginkite pasirinktus du skyrius.

- Ši funkcija neveikia toliau pateiktomis sąlygomis.
- $\bullet\,$  Ties pavadinimu yra tik vienas skyrius.

**28**

- Skyrius kurį norite palyginti yra sukurtas nutrinant Originalaus pavadinimo dalį.
- $\bullet\,$  Skyriai kuriuos norite palyginti yra sukurti skirtingiems pavadinimams.
- Vienas iš pasirinktų palyginti skyrių buvo perkeltas.

## **Pavadinimo apsauga -RWVR +RW +R**

Pasinaudokite šia funkcija apsaugodami pavadinimą nuo netyčinio įrašymo, redagavimo ar ištrynimo. Pasirinkite pavadinimą kurį norite apsaugoti ir paspauskite ENTER mygtuką. Kairėje ekrano pusėje esančiame meniu pasirinkite [Protect] ir paspauskite ENTER mygtuką.

Ant pavadinimo atsiras užrakto simbolis. Jei norite atrakinti apsaugotą pavadinimą, pasirinkite apsaugotą pavadinimą ir paspauskite ENTER mygtuką. Kairėje ekrano pusėje esančiame meniu pasirinkite [Unprotect] ir paspauskite ENTER mygtuką.

## **Perrašymas +RW**

Jūs galite pakeisti įrašyto pavadinimo naują video įrašą, kuris yra neapsaugotas. Pasirinkite televizijos kanalą ar įėjimo šaltinį kurį jūs norite įrašyti. Paspauskite MENU/LIST ir pamatysite Pavadinimų Sąrašo meniu. **▲**  $\blacktriangledown$   $\blacktriangleleft$   $\blacktriangleright$  paryškinkite pavadinimą kurį norite perrašyti, tada paspauskite REC mygtuką, ir pradėsite perrašymą. Norėdami sustabdyti įrašymą, spauskite STOP mygtuką.

Jei įrašymas trunka ilgiau nei pasirinkto pavadinimo turinys diske, sekantis pavadinimas bus perrašytas. Jei sekantis pavadinimas yra apsaugotas, perrašymas sustos ties to pavadinimo pradžios tašku.

# **Kalbos kodai**

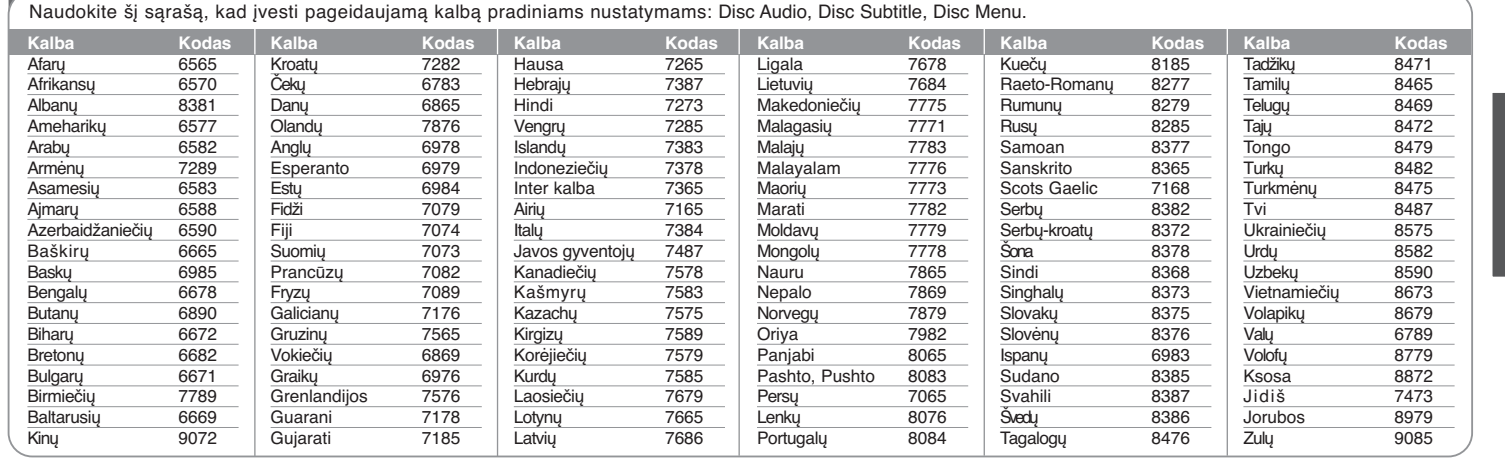

# **Regionų kodai**

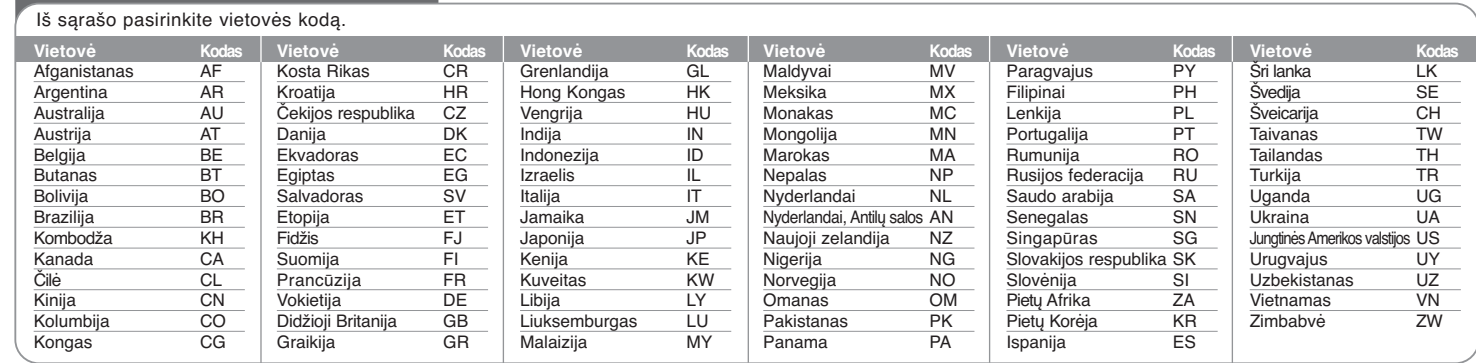

## **Problemos ir jų sprendimas**

## **Įvadas**

## **Neįsijungia maitinimas**

 $\rightarrow$  I rozetė saugiai ikiškite maitinimo laida.

## **Nėra vaizdo**

- **→ Televizoriuje nustatykite teisinga video įėjimo režimą, kad iš įrenginio** perduodamas vaizdas atsirastų televizoriaus ekrane.
- $\rightarrow$  Saugiai sujunkite video jungtis.
- ◆ SETUP meniu patikrinkite ar [Video Output Format] yra nustatytas tinkamai ir atitinka Jusų video jungtį.

## **Atsiranda vaizdo triukšmų**

- <sup>b</sup> Peržiūrite diską kuris įrašytas skirtingoje spalvų sistemoje nei yra Jusų televizorius.
- <sup>b</sup> Video signalai iš išorinių įrenginių yra apsaugoti nuo kopijavimo.
- <sup>b</sup> Nustatyta tokia rezoliucija, kurios Jusų televizorius nepalaiko.

### **Kanalas nerastas ar neišsaugomas**

 $\rightarrow$  Patikrinkite antenos prijungimą.

#### **Nėra garso**

- $\rightarrow$  Prijunkite audio prijungimus atsargiai.
- $\rightarrow$  Stiprintuvo iėjimo šaltinio nustatymai ar prijungimai prie stiprintuvo yra netinkami.
- $\rightarrow$  Jrenginys yra skenavimo, lėto prasukimo, ar pauzės būsenoje.

## **Nuotolinio valdymo pultas veikia netinkamai**

- ◆ Nuotolinio valdymo pultas nenukreiptas į įrenginio jutiklį.
- $\rightarrow$  Nuotolinio valdymo pultas yra per toli nuo įrenginio.
- $\rightarrow$  Tarpe tarp nuotolinio valdymo pulto ir įrenginio yra kliūtis.
- ◆ Nuotolinio valdymo pulto baterijos išsikrovė.

## **Peržiūra**

## **Įrenginys nepradeda peržiūros**

- $\rightarrow$  Idėkite grojamą diską. (Patikrinkite disko tipą, spalvų sistemą, ir regioninį kodą).
- ◆ Idėkite diską įrašo puse žemyn.
- ◆ Padėkite diską ant disko dėtuvės taip kaip nurodyta aprašyme.
- $\rightarrow$  Nuvalykite diska.
- $\rightarrow$  Atšaukite reitingo funkciją ir nustatykite kitą reitingo lygį.

#### **Neįmanoma peržiūrėti šiuo įrenginiu įrašytų diskų kitais grotuvais.**

- $\rightarrow$  Užbaikite diska.
- $\rightarrow$  Patikrinkite disko tinkamumą su grotuvu.
- ◆ Padėkite diską ant disko dėtuvės taip kaip nurodyta aprašyme.
- <sup>b</sup> Diskai kuriuose yra įrašyti vieną kartą kopijuojami duomenys, negali būti grojami kitais grotuvais.

#### **Neįmanoma pakeisti kampo**

- ◆ | grojamą Video DVD nejrašyti kiti peržiūros kampai.
- $\rightarrow$  Šiuo įrenginiu įrašytiems pavadinimams keisti kampa negalima.

## **Neišsijungia ar nepasikeičia antraštės kalba.**

- ◆ Į Vide DVD diską antraštės buvo neįrašytos.
- $\rightarrow$  Su šiuo įrenginiu įrašytiems pavadinimams keisti antraštes negalima.

#### **Nerodo Video CD disko meniu**

- <sup>b</sup> Grojamo Video CD meniu buvo neįrašytas.
- ◆ SETUP meniu nustatykite [PBC] punkta į [OFF].

## **Negroja MP3/WMA/JPEG/DivX bylų.**

- $\rightarrow$  Bylos įrašytos tokiais formatais, kurių įrenginys negali groti.
- $\rightarrow$  Irenginys neturi tokio dešifratoriaus, kurio reikia DivX filmo bylai.
- ◆ Rezoliucija yra didesnė nei įrenginys gali palaikyti.

## **Įrašymas**

#### **Negali įrašyti ar įrašymas nesėkmingas**

- $\rightarrow$  Patikrinkite ar liko vietos diske.
- <sup>b</sup> Patikrinkite ar šaltinis kurį ketinate nukopijuoti yra apsaugotas nuo kopijavimo.
- $\rightarrow$  Irašymo metu dingo maitinimas.
- <sup>b</sup> Vieną kartą kopijuojamoms medžiagoms naudokite VR režimus formatuotus diskus.

#### **Trumpalaikiai įrašai neįsirašo**

- $\rightarrow$  Laikrodis nustatytas neteisingai.
- ◆ Praėjo laikmačio pradžios laikas.
- <sup>b</sup> Sutapo du trumpalaikiai įrašymai, tuo atveju tik ankstesnis įsirašys pilnai.
- $\rightarrow$  Kai nustatinėjate įrašymo kanalą, patikrinkite kad nustatėte įrenginyje įmontuotą tiunerį, o ne televizoriuje įmontuotą tiunerį.

## **Nevyksta Stereo Audio įrašymas ir/ar grojimas**

- $\rightarrow$  Televizorius neturi Stereo sistemos.
- $\rightarrow$  Transliuojama programa neturi stereo formato.
- ◆ Jrenginio A/V Išėjimo jungtys yra neprijungtos prie televizoriaus A/V IN jungčių.

## **Įrenginio perkrovimas**

## **Jei pastebėjote kažkurį iš toliau pateiktų simptomų.**

- $\bullet$  Įrenginys yra prijungtas prie tinklo, bet maitinimas neįsijungia ir neįšsijungia.
- Priekinės panelės ekranas neveikia.
- Įrenginys veikia nenormaliai.

**Jūs galite perkrauti įrenginį taip.**

- Nuspauskite ir palaikykite POWER mygtuką panašiai penkias sekundes. Tai privers įrenginį išsijungti ir po to vėl įsijungti.
- $\bullet$  Ištraukite maitinimo kabelė, palaukite bent penkias sekundes ir vėl įkiškite.

## **Specifikacija**

## **Įvadas**

# Maitinimas AC 200-240V, 50/60 Hz

**Įrašymas**

Darbinė temperatūra nuo 5°C tiki 4<br>Darbinis drėgnumas 5 % to 65 % Darbinis drėgnumas<br>Televizijos sistema Įrašymo formatas PAL

**Video įrašymo formatas**

**Audio įrašymo formatas**

Atkartojimo dažnis 27MHz<br>Suspaudimas MPEG2

Atkartojimo dažnis 48kHz<br>Suspaudimas 1990 Dolby Digital

# Vartojama galia 15W<br>Išmatavimai (apytiksliai) 430) 430 X 49 X 245 mm (w x h x d) be kojelių Svoris neto (apytikslis) 2.5 kg<br>Darbinė temperatūra nuo 5°C tiki 40°C PAL I, B/G, I/I, SECAM D/K, K1 spalvų sistema

DVD+R, DVD+R Įrašymo laikas DVD (4.7GB): Apytiksliai 1 valanda (XP režimas),

DVD-RW, DVD-R, DVD+RW,

2 valandos (SP režimas), 4 valandos (LP režimas), 6 valandos (EP režimas), 14 valandų (MLP režimas)

Įrašymo formatas DVD Video Recording, DVD-VIDEO

## **Įėjimai**

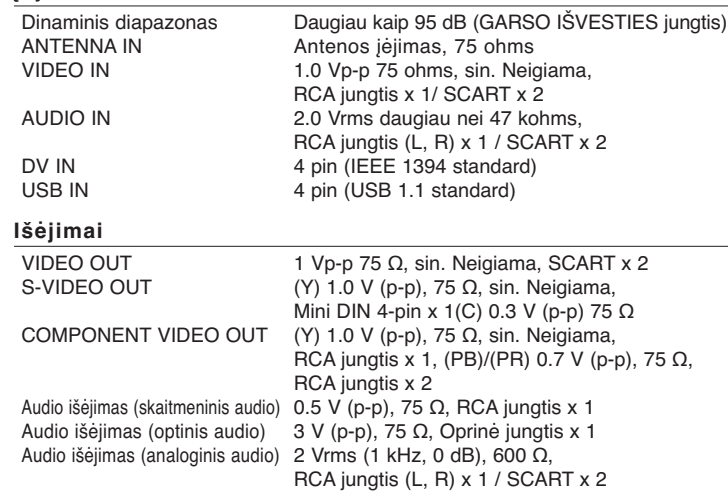

## **Priedai**

R kabelis (1), Nuotolinio valdymo pultas (1), Baterija (1)

## **Peržiūra**

Suspaudimas

Suspaudimas

Dažnis DVD (PCM 48 kHz): 8 Hz to 22 kHz, CD: 8 Hz to 20 kHz DVD (PCM 96 kHz): 8 Hz to 44 kHz Signalo triukšmo lygis Daugiau nei 100 dB (AUDIO OUT jungtis)<br>Harmonikų iškraipymas Mažiau nei 0.008% (AUDIO OUT jungtis) Mažiau nei 0.008% (AUDIO OUT jungtis)